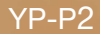

# МРЗ-плеєр посібник користувача

# уявіть можливості

Дякуємо за придбання цього продукту Samsung. Шоб отримати більш повне обслуговування, зареєструйте свій продукт за адресою

www.samsung.com/global/register

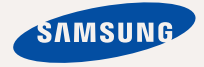

# можливості MP3-плеєра

Має симпатичний зовнішній вигляд. Інтелектуальний. Надійний. З широкими можливостями. Ця найсучасніша технологія забезпечує високоякісний звук та натуральне відображення зображень. Цей новий MP3-плеєр вам сподобається під час відтворення, завантаження улюблених мелодій, перегляду відео чи навіть під час прослуховування FM-радіо. Скористайтеся плеєром хоч раз, і ви не зможете зрозуміти життя без нього.

#### **МУЛЬТИФУНКЦІОНАЛЬНІСТЬ У МУЛЬТИМЕДІА**

Це шось більше за звичайний MP3плеєр. За допомогою цього пристрою  $M$ ожна переглялати зображення, текст, вілео та слухати FM-радіо.

Вбудована бездротова технологія Bluetooth перетворює MP3-плеєр на вашу мережу.

#### НАВІГАЦІЯ ДОТИКОМ

Навігація пунктами меню виконується дотиком до сенсорного екрана.

#### КОЛЬОРОВИЙ ДИЗАЙН РК-**ДИСПЛЕЯ**

Яскраві кольори та зображення вілображаються на широкому PK-лисплеї.

#### ФОРМА ВІДПОВІДАЄ ФУНКЦІЯМ

Звичайно, плеєр має симпатичний зовнішній виглял. Також його можна ДА ДА ТОИМА ДА В ДА 2011. 1 НИМ ЗДУЧНО користуватися.

#### **ЛЕГКИЙ ПОШУК**

За лопомогою несклалного браузера  $\overline{a}$ йлів можна виконувати пошук файлів, а також навігацію пунктами меню піл час прослуховування музики.

#### **БІЛЬШЕ ЧАСУ НА ВІДТВОРЕННЯ** ТА МЕНШЕ - НА ЗАВАНТАЖЕННЯ

Повністю заряджена батарея може відтворювати до 35 годин музики та до 5 голин вілео.

Час завантаження зменшено. Завдяки підтримці USB 2.0 плеєр значно швидше моделей з USB 1.1.

#### **АКУСТИЧНЕ ЛИВО**

Новий MP3-плеєр має вбудовану DNSe™ (Digital Natural Sound engine –  $3a$ ció відтворення цифрового природного звуку), унікальну звукову технологію Samsung™ для надання неймовірно якісного глибокого звучання мелодіям.

# інформація з питань безпеки

#### Значення піктограм і символів у посібнику **ȒȖȘȐșȚțȊȈȟȈ:**

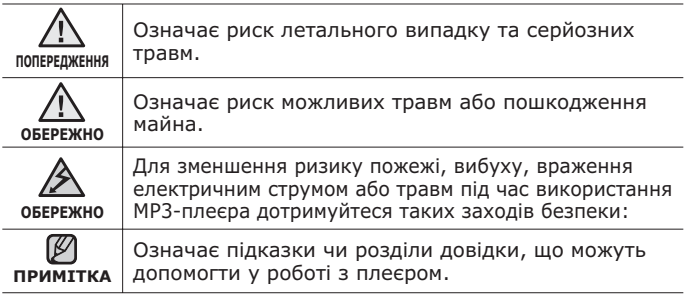

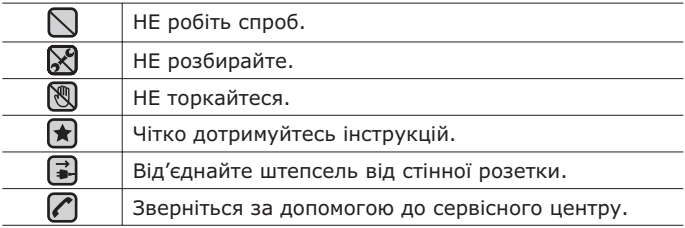

Дані символи попередження наведені тут для запобігання травмування вас і ваших близьких. Чітко дотримуйтесь інструкцій. Після того, як ви прочитали даний розділ, зберігайте інструкцію в безпечному місці для подальших довідок.

# інформація з питань безпеки

Даний посібник описує правильне використання нового  $MP3$ -плеєра.

Уважно прочитайте його, щоб запобігти пошколженню плеєра та тілесних ушкоджень.

Зверніть особливу увагу на такі суворі попередження:

# **ЗАХИШАЙТЕ СЕБЕ**

■ Не розбирайте, не ремонтуйте та не змінюйте цей виріб власноруч.

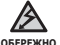

■ Не допускайте попадання вологи на виріб і не кидайте його у воду. Якшо на виріб потрапила волога, не вмикайте його, існує ризик ураження електричним струмом. Зверніться до найближчого сервісного центру обслуговування компанії Samsung.

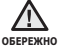

▪ Не використовуйте навушники під час водіння автомобіля або **ОБЕРЕЖНО** ЇЗДИ НА ВЕЛОСИПЕДІ ЧИ МОТОЦИКЛІ.

Це може спричинити нешасний випалок і заборонено законом у деяких Micusx.

Використання навушників під час прогулянки чи бігу по дорозі, особливо під час переходу через проїжджу частину, може призвести до серйозного нешасного випадку.

• Заради власної безпеки переконайтеся, що кабель навушника не заважає рухам руки чи інших предметів навколо під час виконання фізичних вправ або прогулянки.

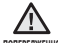

• Не кладіть виріб у вологих, запилених чи закопчених місцях, <u>"‱ведження</u> таке середовище може спричинити ризик займання вогню чи враження електричним струмом.

# **ЗАХИСТІТЬ СЕБЕ**

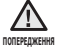

▪ Використання навушників протягом тривалого часу може спричинити серйозне пошкодження слуху.

Перебування під дією звуку із силою понад 85 дБ протягом тривалого часу дуже негативно впливає на слух. Що більшою є сила звуку, то серйознішим  $\dot{a}$  пошкодження слуху (звичайна розмова ведеться на рівні від 50 до 60 дБ, рівень шуму на дорозі складає близько 80 дБ). Наполегливо рекомендовано налаштовувати середній рівень гучності (середній рівень зазвичай є меншим 2/3 максимального рівня).

▪ Якщо ви чуєте дзвін у вусі(вухах), зробіть меншою гучність або ПРИПИНІТЬ ВИКОРИСТОВУВАТИ НАВУШНИКИ.

# **ЗАХИЩАЙТЕ ВАШ МРЗ-ПЛЕЄР**

- Не залишайте плеєр за температури понад 95°F (35°C), наприклал у сауні чи в припаркованому автомобілі.
	- Не піддавайте плеєр впливу сильних ударів, не кидайте його.
	- Не кладіть важкі предмети на плеєр.
	- Запобігайте потраплянню всередину виробу чужорідних предметів і пилу.
	- Не кладіть виріб поблизу магнітних предметів.

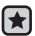

- Завжди робіть резервну копію важливих даних. Компанія Samsung не несе відповідальності за втрату даних.
- Використовуйте тільки аксесуари, що надані чи затверджені компанією Samsung.

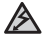

■ Не розбризкуйте воду на виріб. Ніколи не протирайте виріб із

*<u>OBEPE</u>* 

використанням таких хімічних речовин, як бензол або розчинник, це може спричинити займання вогню, враження електричним струмом або пошкодження поверхні виробу.

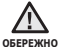

■ Невиконання цих інструкцій може призвести до фізичних травм 

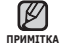

▪ Під час друку цього посібника користувача рекомендується використовувати кольоровий друк та параметр друку «припасувати до сторінки» для крашого перегляду.

# 3MİCT **ОСНОВНІ ФУНКЦІЇ** 9

#### **SAMSUNG MEDIA STUDIO**

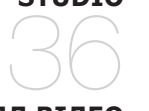

# ПЕРЕГЛЯД ВІДЕО 43

- **9 ROMITAGREY**<br>**Baul mp3-плеєт**
- **10 Ваш mp3-плеєр**<br>12 Вображення на
- **12 306раження на дисплеї**<br>16 Використання сенсорно
- **16 Використання сенсорного екрана**<br>20 Заряджання батареї
- **20 3аряджання батареї**<br>21 **Поглял** за батареєю
- **21 Догляд за батареєю**<br>21 Увімкнення та вимкі
- **21 ǻȊȭȔȒȕȍȕȕȧ ȚȈ ȊȐȔȒȕȍȕȕȧ ȎȐȊȓȍȕȕȧ**
- **22 Відтворення відеофайлу**<br>22 и Керування гучністю
- **22 Керування гучністю**<br>23 Блокування сенсові
- **23 Влокування сенсорів**<br>23 Пошук і перегляд фаї
- Пошук і перегляд файлів із
	- використанням папки "браузер файлів"

# **24 Зміна параметрів**<br>24 Параметри стилі

- 24 Параметри стилю меню<br>27 Параметри звуку
- 27 Параметри звуку<br>28 Параметри лиспл
- 28 Параметри дисплея<br>29 Параметри оновлен
- 29 Параметри оновлення бібліотеки<br>30 Параметри мови
- 30 Параметри мови<br>32 Параметри часу
- 32 Параметри часу<br>33 Параметри систе
- 33 Параметри системи<br>**35 Перезавантаження с**
- **Перезавантаження системи**
- **36 Вимоги до пк**<br>**37 Встановлення**
- **37 ǪșȚȈȕȖȊȓȍȕȕȧ Samsung Media Studio**
- Передача файлів на плеєр за допомогою **Samsung Media Studio**
- 41 **Використання в якості зйомного диску**<br>42 Віл'єлнання віл пк
	- $\overline{B}$ *l***<sub>2</sub>**  $\overline{B}$  $\overline{B}$ **<sup>1</sup>** $\overline{C}$  $\overline{D}$
- **43 Призупинення**<br>44 Перехіл до пев
- **44 Перехід до певного кадру**<br>45 Вілтворення поперелньог
- 45 **Відтворення попереднього відеофайлу**<br>45 Відтворення наступного відеофайлу
	- **Відтворення наступного відеофайлу**
- 46 **Використання вілеоменю**

# **SMİCT** ПРОСЛУХОВУВАННЯ

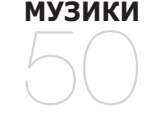

# ПЕРЕГЛЯД ЗОБРАЖЕНЬ 67

- 50 **Прослуховування за категоріями**<br>52 Пауза у відтворенні
- **52 ǷȈțȏȈ ț ȊȭȌȚȊȖȘȍȕȕȭ**
	- **Відтворення з початку поточної звукової ȌȖȘȭȎȒȐ**
- **52 Відтворення попередньої звукової ȌȖȘȭȎȒȐ**
- **53 ВІдтворення наступної звукової доріжки**<br>53 Пошук всередині звукової доріжки
- **53 Пошук всередині звукової доріжки**<br>54 Створення списку відтворення за
	- Створення списку відтворення за **ȌȖȗȖȔȖȋȖȦ Samsung Media Studio**
- 54 Створення списку відтворення<br>55 Лодавання музичних файлів ло
- Лолавання музичних файлів ло створеного списку відтворення
- 56 Передача списку відтворення на плеєр за лопомогою Media Studio
- **57 ǹȚȊȖȘȍȕȕȧ șȗȐșȒț ȊȭȌȚȊȖȘȍȕȕȧ ȕȈ mp3** плеєрі
- **58 ǪȭȌȚȊȖȘȍȕȕȧ șȗȐșȒț**
- **59 Видалення файлу зі списку відтворення**<br>59 Видалення всіх файлів зі списку
- **Видалення всіх файлів зі списку**  $B$ **илтворення**
- **60** Використання меню музики
- **67 Перегляд зображень**<br>68 Використання меню з
	- Використання меню зображень
- ПРОСЛУХОВУВАННЯ **FM-РАДІО** 71
- 71 Використання функції «без звука»<br>72 Пошук fm-радіостанцій
- **72 ПОШУК fm-радіостанцій**<br>73 Використання меню fm·
	- Використання меню fm-радіо

#### 3MICT ВИКОРИСТАННЯ **DATACAST** 78 **78 • Ресстрація каналу**<br>79 Створення нової гі **79 Створення нової групи каналів**<br>79 Перелача datacast is < Media St **79 ǷȍȘȍȌȈȟȈ datacast ȭȏ <Media Studio> 80 ǷȍȘȍȋȓȧȌ datacast** ВИКОРИСТАННЯ **ОСНОВНОГО ПАКЕТА** 81 **81 Читання тексту**<br>82 Використання т **82 Використання текстового меню<br>85 Встановлення булильника** 85 Встановлення будильника<br>88 Переглял календаря **88 • Перегляд календаря**<br>89 **• Перегляд світового** г **Перегляд світового годинника RUKOPUCTAHHS BLUETOOTH** 90 **90 Шо таке Bluetooth?**<br>91 Використання стере **91 Використання стереогарнітури bluetooth**<br>94 **Використання меню bluetooth 94 Використання меню bluetooth**<br>95 Параметри bluetooth **Параметри bluetooth УСУНЕННЯ** НЕСПРАВНОСТЕЙ ————————————————————<br>ДОДАТОК **97** Усунення несправностей 100 **100 Дерево меню**<br>**101 Специфікації** Специфікації виробу 103 Ліцензія

# основні функції

# **КОМПЛЕКТНІСТЬ**

Ваш новий тр3-плеєр укомплектовано наведеними нижче аксесуарами. Якщо будь-які з аксесуарів відсутні, зверніться до сервісного центру обслуговування компанії Samsung.

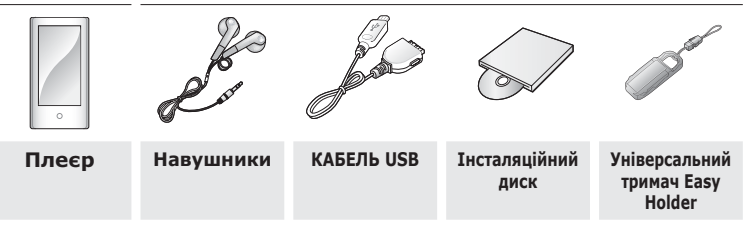

Аксесуари в коробці можуть бути дещо відмінними від зображених тут.

#### Використання універсального тримача **Easy Holder**

Вставте плеєр в універсальний тримач на місці з рівною поверхнею. Завляки цьому ви можете насололжуватися переглядом відео, не тримаючи плеєр у руках.

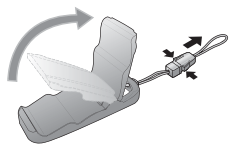

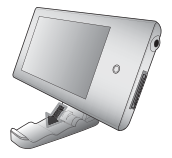

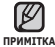

основні функції 9 • Цей тримач не є стаціонарним, тому будьте обережні, щоб не зіштовхнути його.

#### ВАШ МРЗ-ПЛЕЄР

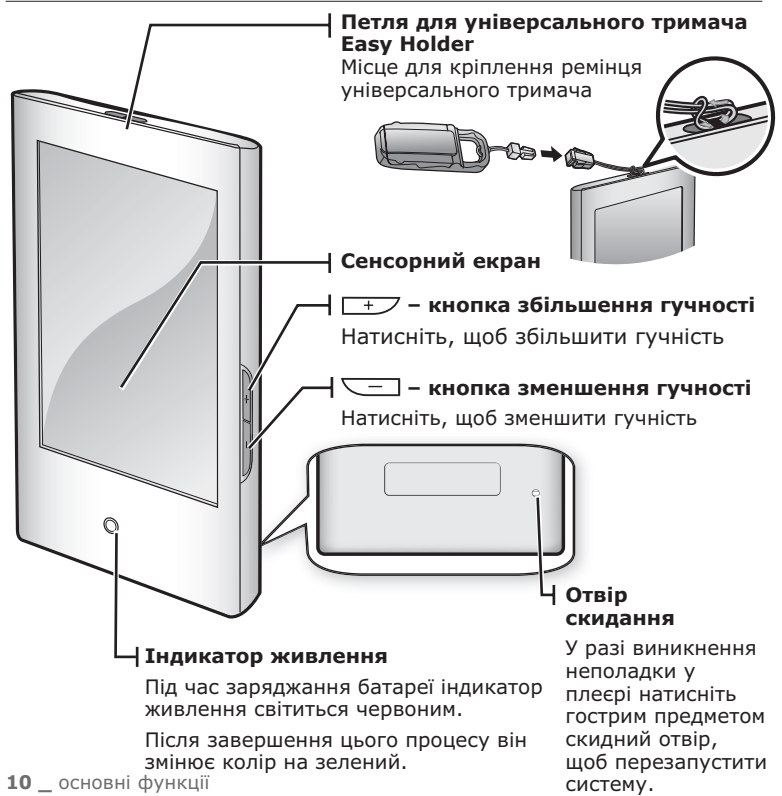

### ВАШ МРЗ-ПЛЕЄР (Продовження)

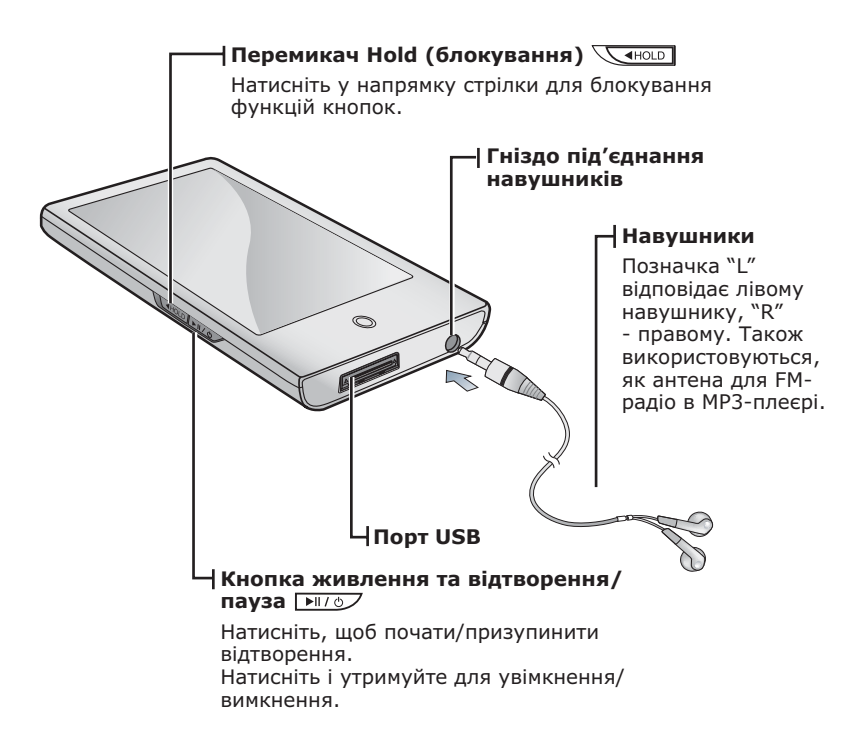

# **ЗОБРАЖЕННЯ НА ДИСПЛЕЇ**

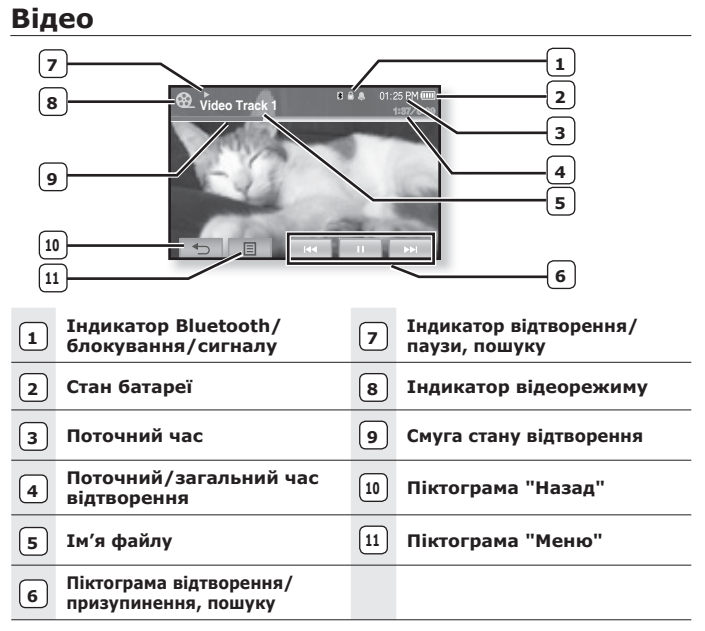

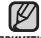

■Зображення на дисплеї наведені тільки для ілюстрації.

примитка Фактичне зображення може бути іншим.

■ Піктограми й інформація, які стосуються поточного відеоролика, невдовзі зникнуть. За потреби в повторному відображенні піктограм та інформації. які стосуються поточного відеоролика, торкніться екрана.

# ЗОБРАЖЕННЯ НА ДИСПЛЕЇ (Продовження)

#### **Музика**

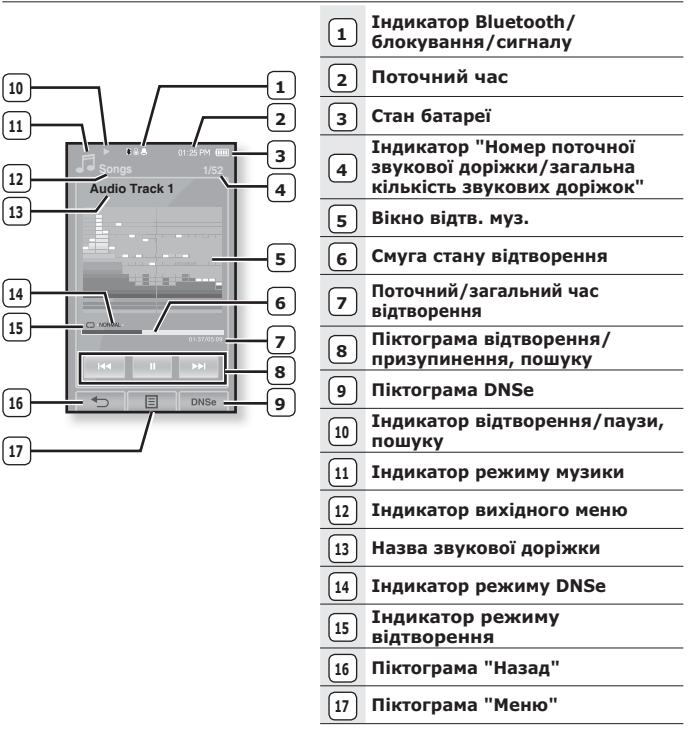

# ЗОБРАЖЕННЯ НА ДИСПЛЕЇ (Продовження)

#### **ǯȖȉȘȈȎȍȕȕȧ**

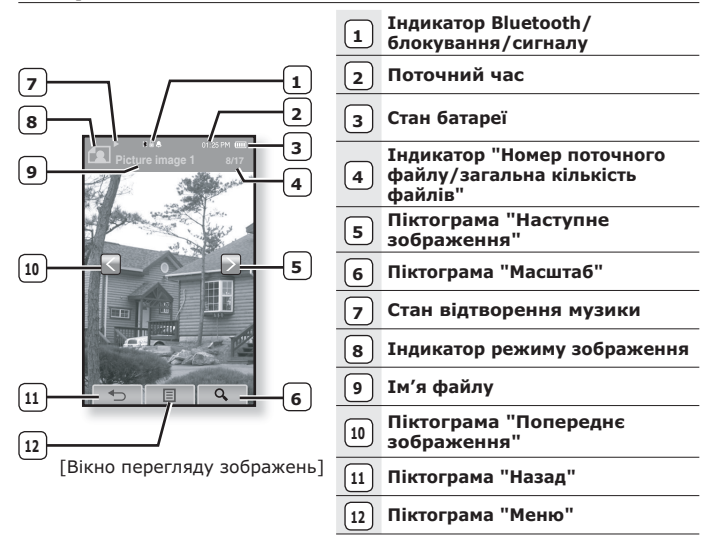

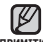

■ Піктограми й інформація, які стосуються відображеного в цей <sub>примтка</sub> час зображення, невдовзі зникнуть. За потреби в повторному відображенні піктограм та інформації, які стосуються зображення, торкніться екрана.

■ Піктограма "Попереднє/наступне зображення" [ | s/авиться, якщо торкнутися екрана один раз. Після повторного дотику з'являться піктограми й інформація про зображення.

# ЗОБРАЖЕННЯ НА ДИСПЛЕЇ (Продовження)

#### **FM-paдio**

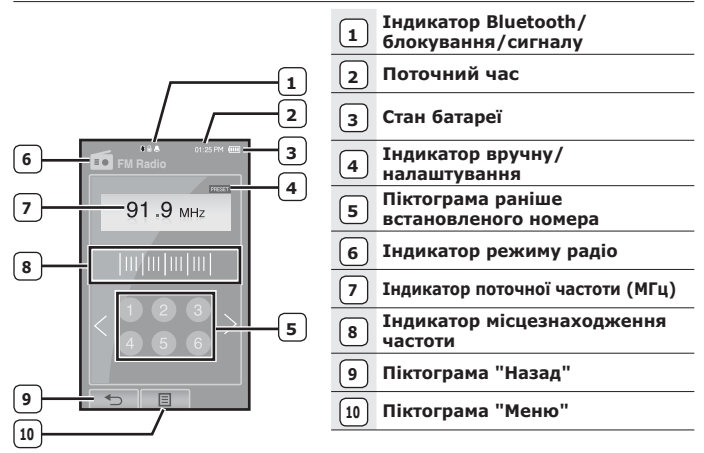

## ВИКОРИСТАННЯ СЕНСОРНОГО ЕКРАНА

#### Торкайтеся сенсорного екрану кінчиком пальця.

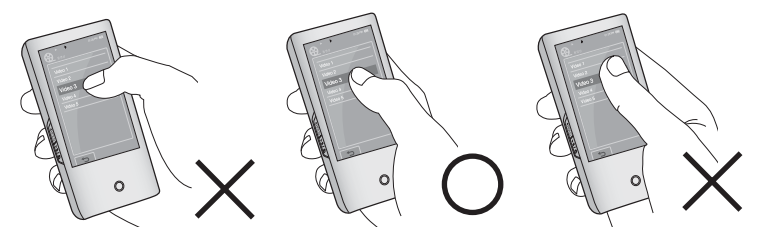

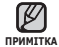

▪ Не використовуйте силу під час дотику до сенсорного екрана. Це може призвести до його пошкодження.

- Щоб запобігти пошкодженню сенсорного екрана під час роботи з ним нє користуйтеся будь-якими сторонніми предметами.
- Не торкайтеся сенсорного екрану брудними пальцями.
- Не торкайтеся сенсорного екрану руками в рукавичках.
- Після дотику нігтем або такими предметами, як кулькова ручка, сенсорний екран може не функціонувати.

#### ВИКОРИСТАННЯ СЕНСОРНОГО ЕКРАНА **(ǷȘȖȌȖȊȎȍȕȕȧ)**

Екрана можна торкатися в чотирьох напрямках – угору, вниз, уліво та вправо відповідно до функцій.

Наприклад, смуга стану відтворення для музики

#### **ǹȗȖșȭȉ 1**

Торкніться й утримуйте смугу стану відтворення на екрані та пересуньте палець до потрібного місця перед тим, як вілпустити її.

■ Відтворення відновлюється з місця, на якому відірвано палець від екрана.

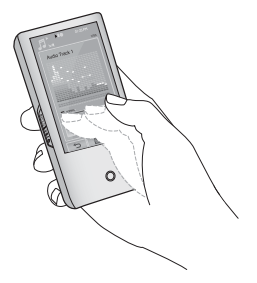

## Crioci6<sub>2</sub>

Торкніться потрібного місця на смузі стану відтворення.

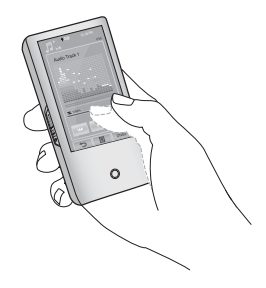

#### ВИКОРИСТАННЯ СЕНСОРНОГО ЕКРАНА **(ǷȘȖȌȖȊȎȍȕȕȧ)**

Наприклад, масштабоване зображення

# **ǹȗȖșȭȉ 3**

Торкніться, утримуйте екран і пересуньте палець у потрібному напрямку перед тим, як відпустити його (див. малюнок знизу).

■ У режимі масштабування пересуньте палець у потрібному напрямку. Зображення пересувається та відображається у відповідному напрямку.

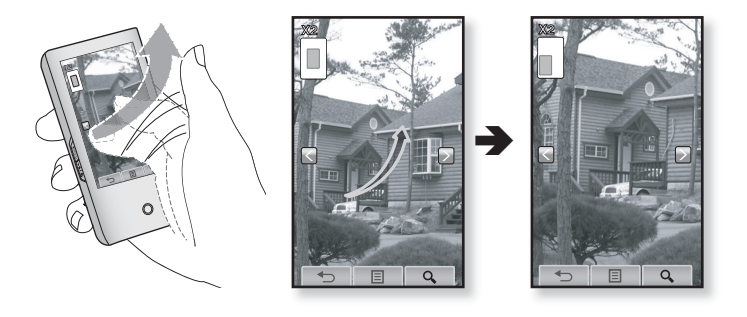

#### ВИКОРИСТАННЯ СЕНСОРНОГО ЕКРАНА **(ǷȘȖȌȖȊȎȍȕȕȧ)**

Наприклад, відтворення попереднього/наступного відеофайлу

## **ǹȗȖșȭȉ 4**

Пересуньте палець ліворуч або праворуч.

- Якщо ліворуч: відбувається перехід до наступного файлу (залежно від параметрів горизонтального дотику. Див. стор. 47).
- Якщо праворуч: відбувається перехід до попереднього файлу (залежно від параметрів горизонтального дотику. Див. стор. 47).

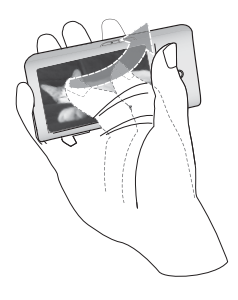

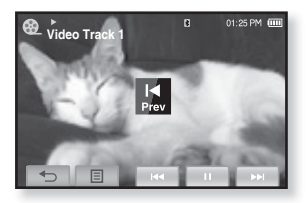

# **ЗАРЯДЖАННЯ БАТАРЕЇ**

Заряджайте батарею перед використанням плеєра першого разу та після довгої перерви у використанні.

Батарея вашого mp3-плеєра повністю заряджається за 4 з половиною години, хоча повний час заряджання може відрізнятися відповідно до конфігурації вашого ПК.

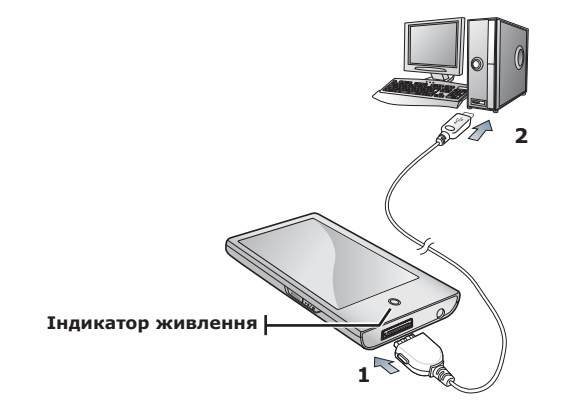

- 1. Підключіть інший (більший) кінець USB-кабелю до порту підключення USB, розташованого в нижній частині плеєра.
- **2.** Підключіть кабель USB до порту USB ( → ) комп'ютера.
	- Під час заряджання батареї індикатор живлення світиться червоним. Після завершення цього процесу він змінює колір на зелений.

# ДОГЛЯД ЗА БАТАРЕЄЮ

Батарея буде довше служити, якщо дотримуватися цих простих вказівок з догляду за нею та її зберігання.

- Перезаряджайте та зберігайте акумулятор при температурі 5-35°С  $(40°F~95°F)$ .
- Уникайте налмірної зарялки (більше 12 голин). Налмірна зарялка або розрядка може скоротити термін служби акумулятора.
- Строк служби акумулятора звичайно повільно скорочується з часом.
	- Якщо ви заряджаєте плеєр, коли його під′єднано до ноутбука,

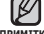

- <del>примтк</del>а переконайтеся, що батарея ноутбука повністю заряджена чи що ноутбук під'єднано до джерела живлення.
	- Батарея не заряджається в режимі очікування ПК чи після безпечного видалення устаткування.

## УВІМКНЕННЯ ТА ВИМКНЕННЯ ЖИВЛЕННЯ

#### **ǻȊȭȔȒȕȍȕȕȧ ȎȐȊȓȍȕȕȧ**

Натисніть і утримуйте кнопку **[▶**||/⊙

▪ Живлення буде ввімкнуто.

#### Вимкнення живлення

Натисніть і утримуйте кнопку <del>инто</del>.

▪ Живлення буде вимкнуто

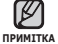

• Ваш mp3-плеєр буде автоматично вимкнено, якщо жодну з кнопок не натискали протягом певного періоду часу в режимі паузи. Фабричне значення для функції <Auto Power Off> (Автовимкнення) – 1 хвилина, але його можна змінити. Додаткову інформацію див. на стор. 34.

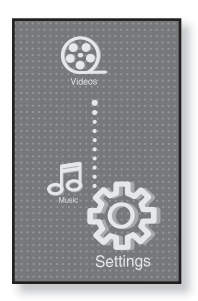

■ Інформацію про використання функції <Cosmos> (Космос) див. на стор. 25.

# ВІДТВОРЕННЯ ВІДЕОФАЙЛУ

Завантажте відеофайли до нового mp3-плеєра за допомогою Samsung Media Studio. Інформацію про Media Studio див. на стор. 38.

- 1. Торкніться піктограми <sup>ФД</sup> на екрані ГОЛОВНОГО МАНЮ
	- Відобразиться список відеофайлів.
- **2.** Виберіть відеофайл для відтворення та торкніться його.
	- Вибраний відеофайл починає відтворюватися з горизонтальною орієнтацією.

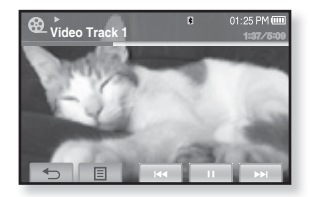

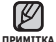

▪ Торкніться **піктограми [ ↔ ]**, щоб

повернутися до попереднього екрана. Натисніть і недовго утримуйте **ПІКТОГРАМУ [ ₺), ЩОб перейти до екрана головного меню.** 

# **KEDVRAHHG FVUHTCTIO**

Рівень гучності можна налаштувати під час відтворення файлу та після його зупинення.

## Crioci6<sub>1</sub>

Натисніть **кнопку**  $\boxed{+}$ ,  $\boxed{-}$ 

- З'являється контрольна панель гучності. Діапазон рівня гучності становить від 0 ȌȖ 30.
- Натисніть **кнопку**  $+$   $\rightarrow$  щоб збільшити гучність, або **кнопку**  $\overline{\phantom{a}}$  — щоб ЗМАНІЦИТИ Ї

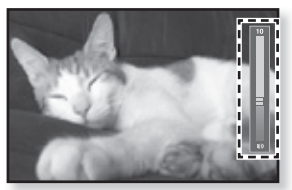

# Crioci6<sub>2</sub>

Пересувайте палець угору чи вниз від центру правої частини екрана.

- З'являється контрольна панель гучності.
- Під час пересування пальця вгору рівень гучності збільшується, а вниз – зменшується.
- **22** основні функції

# **БЛОКУВАННЯ СЕНСОРІВ**

Функція блокування вимикає всі інші кнопки на mp3-плеєрі, тому в разі випадкового натискання якої-небудь кнопки (наприклад, під час ЗАНЯТЬ СПОРТОМ) ВІЛТВОРЕННЯ МУЗИКИ НЕ ПРИПИНИТЬСЯ.

- 1. Натисніть **перемикач Данный у напрямку** стрілки.
- **2.** Для розблокування натисніть перемикач  $\sqrt{4}$   $\sqrt{4}$   $\sqrt{4}$   $\sqrt{4}$   $\sqrt{4}$   $\sqrt{2}$   $\sqrt{3}$   $\sqrt{2}$   $\sqrt{2}$   $\sqrt{2}$   $\sqrt{4}$   $\sqrt{2}$   $\sqrt{2}$   $\sqrt{2}$   $\sqrt{2}$   $\sqrt{2}$   $\sqrt{2}$   $\sqrt{2}$   $\sqrt{2}$   $\sqrt{2}$   $\sqrt{2}$   $\sqrt{2}$   $\sqrt{2}$   $\sqrt{2}$   $\sqrt{2}$   $\sqrt{2}$   $\sqrt{2}$   $\sqrt{2$

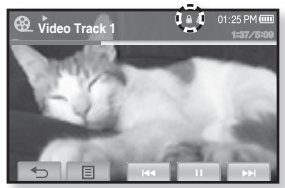

### ПОШУК І ПЕРЕГЛЯД ФАЙЛІВ ІЗ ВИКОРИСТАННЯМ ПАПКИ "FILE BROWSER" (Браузер Файлів)

Функція "File Browser" (Браузер файлів) дає змогу шукати файли.

- **1.** Торкніться **піктограми ©** на екрані головного меню.
	- У списку папки <File Browser> (Браузер файлів) містяться папки <Video>(Відео), <Music>(Музика), <Playlists>(Списки), <Pictures> (Малюнки), <Datacasts>(Datacast) і <Texts>(Тексти).
- **2.** Виберіть потрібну папку.
- **3.** Торкніться вибраної папки, шоб відобразити список файлів.
	- Торкніться піктограми [ ↔ ], щоб повернутися до поперелнього екрана.
- **4.** Виберіть потрібний файл.
- **5.** Торкніться вибраного файлу.
	- Почнеться відтворення файлу.

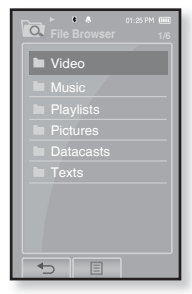

# *ЗМІНД ПАРАМЕТРІВ*

Параметри вашого тр3-плеєра були встановлені на фабриці, але ці попередньо встановлені значення можна змінити, щоб повністю його налаштувати.

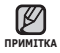

▪ Торкніться піктограми [ ↔ ], щоб повернутися до попереднього екрана. Натисніть і недовго утримуйте піктограму [ ↔ ], щоб перейти до екрана

ГОЛОВНОГО М<del>Р</del>НЮ

### Параметри стилю меню

Можна змінити дизайн і шрифт меню та видалити фонове зображення головного меню.

- 1. Торкніться **піктограми <sup>۞</sup> на екрані ГОЛОВНОГО МАНЮ** 
	- З'явиться меню <Settings> (Параметри).
- 2. Виберіть пункт <Menu Style> (Стиль меню) та торкніться його.
	- З'явиться меню <Menu Style> (Стиль меню).
- **3.** Торкніться потрібного меню.
- 4. Установіть потрібні параметри та торкніться **<ODz>**.

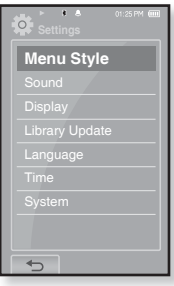

#### Варіанти параметрів стилю меню

- **Menu Design (Дизайн меню):** можна змінити стиль екрана головного меню. Виберіть один із таких стилів: <Cosmos> (Космос), <Matrix> (Матриця) та <My Skin> (Моя оболонка). Див. стор. 25~26
- **Font (Шрифт)** : можна змінити тип шрифту відображення мови меню. Виберіть один із 3 типів шрифтів. Для деяких мов меню <Font> (Шрифт) може не відображатися.
- **Reset My Skin (Скинути мою обгортку)** : фонове зображення сенсорного екрана змінюється на стандартне.

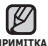

■ Якщо відкрито екран <Settings> (Параметри), і протягом 1 хвилини не примттка инатискається жодної кнопки, незбережені параметри буде втрачено, плеєр повернеться до попереднього функціонування.

### **ЗМІНА ПАРАМЕТРІВ (Продовження)**

#### Використання меню "Космос"

#### Cnoci6<sub>1</sub>

Розмістіть палець на сенсорному екрані та пересувайте його вгору чи вниз. Торкніться піктограми потрібного головного меню.

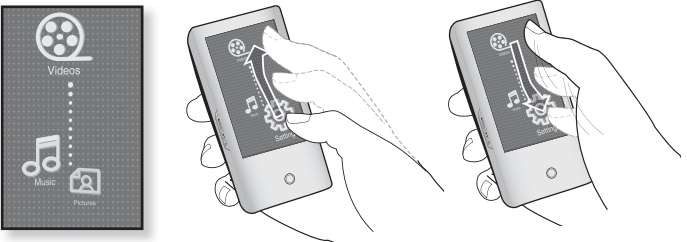

Меню <Cosmos> (Космос)

#### $C$ посіб 2

Розмістіть палець на вільному місці сенсорного екрана та проведіть ним по колу. Торкніться піктограми потрібного ГОЛОВНОГО МАНЮ.

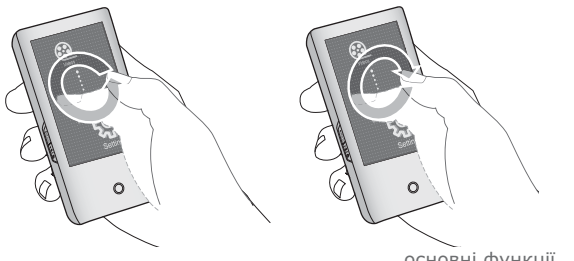

#### **ǪȐȒȖȘȐșȚȈȕȕȧ ȔȍȕȦ "ǴȈȚȘȐȞȧ"**

Торкніться піктограми потрібного головного меню.

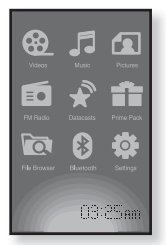

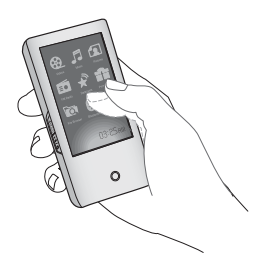

Меню <Matrix> (Матриця)

#### Використання меню "Моя оболонка"

Розмістіть палець на сенсорному екрані, перемістіть його ліворуч або праворуч і відпустіть. Торкніться піктограми тотрібного головного меню.

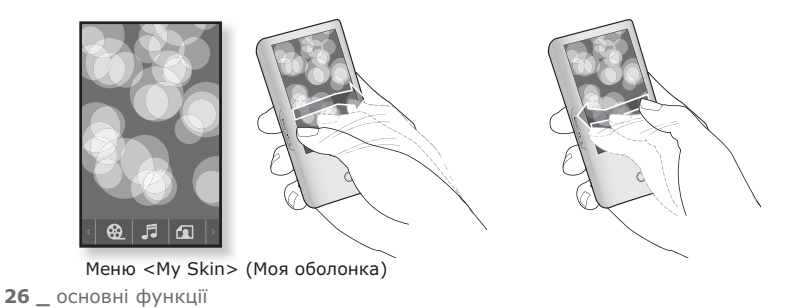

#### Параметри звуку

Можна налаштувати еквалайзер Master, звук гулка, обмеження гучності.

- 1. Торкніться **піктограми <sup>Ё</sup>** на екрані ГОЛОВНОГО МАНЮ
	- З'явиться меню <Settings> (Параметри).
- **2.** Виберіть пункт <Sound> (Звук) та торкніться його.
	- З`явиться меню <Sound> (Звук).
- **3.** Торкніться потрібного меню.
- **4.** Установіть потрібні параметри та торкніться **<ODz>**.

#### Варіанти параметрів звуку

- **Master EQ** (Еквалайзер <u>Mast</u>er) : Можна оптимізувати параметри звуку. Торкніться піктограми [  $\Box$  , 2 ], щоб вибрати частоту, яку потрібно налаштувати. Частоти, які можна налаштувати: <60Hz> (60Гц), <150Hz> (150Гц), <400Hz> (400Гц), <1.1КHz> (1,1кГц), <3.5КHz> (3,5кГц), <8КHz>  $(8$ к $\Gamma$ и) і <14КHz> (14к $\Gamma$ и). Торкніться піктограми  $[\vee, \wedge]$ , щоб налаштувати вибрану частоту, після чого торкніться <OK>.
- **Beep Sound** (Звук гудка) : увімкнення та вимкнення супроводження звуком гудка для дій сенсорного екрана. Виберіть <Off> (Вимк.) або <On> (Увімк.).
- **Volume Limit** (Обмеження гучності): можна уникнути ураження слуху, vстановивши обмеження гучності піл час використання навушників. Якшо еибрано <On> (Увімк.), максимальний рівень гучності буле обмежений значенням 15. Якщо вибрано <Off> (Вимк.) максимальний рівень гучності становитиме 30. Навіть якщо вибрано <Off> <Вимк.>, рівень гучності  $\overline{6}$ уле повернено до значення 15, щоб уникнути ураження слуху під час увімкнення плеєпа.

• Якщо плеєр підключено до стереогарнітури Bluetooth, налаштувати примIтка <Master EQ> (Еквалайзер Master) не можна.

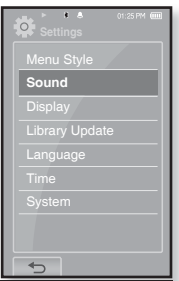

#### Параметри дисплея

Зміна часу вимкнення дисплея та яскравості екрана.

- 1. Торкніться **піктограми <sup>©</sup>** на екрані головного меню.
	- З'явиться меню <Settings> (Параметри).
- 2. Виберіть пункт <Display> (Дисплей) та торкніться його.
	- З`явиться меню <Display> (Дисплей).
- **3.** Торкніться потрібного меню.
- **4.** Установіть потрібні параметри та торкніться **<ODz>**.

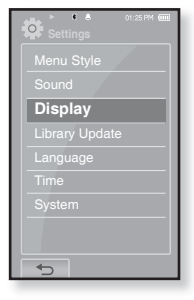

#### Варіанти параметрів дисплея

- **Display Off** (Вимк. дисплея): якщо впродовж нижчезазначеного часу не натискається жодна із кнопок або піктограм, сенсорне меню вимкнеться автоматично. Виберіть час: <15sec> (15 сек.),  $\langle$  <30sec> (30 сек.),  $\langle$ 1min> (1 xв.),  $\langle$ 3min> (3 xв.),  $\langle$ 5min> (5 xв.) та <Always On> (Завжди увімк.). Натисніть будь-яку кнопку для увімкнення лисплея.
- **Brightness** (Яскравість): можна налаштувати яскравість екрана. Виберіть рівень від 0 до 10 <0-10>, де 10 – найвищий рівень яскравості.

#### Параметри оновлення бібліотеки

Переконайтеся, що бібліотеку оновлено після передачі файлу на знімний диск.

- 1. Торкніться піктограми <u></u> на екрані ГОЛОВНОГО МАНЮ
	- З'явиться меню <Settings> (Параметри).
- 2. Виберіть пункт <Library Update> (Поновл. біб-ки) та торкніться його.
	- З`явиться меню <Library Update> (Поновл. біб-ки).
- **3.** Торкніться потрібного меню.
- **4.** Установіть потрібні параметри та торкніться **<ODz>**.

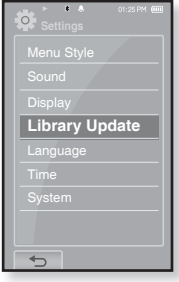

#### Варіанти параметрів оновлення бібліотеки

- **Manual Update** (Оновлення посібника) Ручне оновлення: Переконайтеся, що бібліотеку оновлено після передачі файлу на знімний диск, в іншому випадку передані файли можна знайти лише у <File Browser> (Браузер файлів), і такі файли не міститимуться у списках <Music> (Музика) та <Pictures> (Малюнки) головного меню. Торкніться <Yes> (Так), щоб оновити <del>Ĝ</del>iблiотеку вручну.
- Auto Update (Автооновлення) : якщо перед передачею файлу на знімний лиск встановлено <Auto Update> (Автооновлення). файл може бути автоматично оновлено у плеєрі. Якщо вибрано  $\leq$ On $>$  (Увімк.), бібліотека буде автоматично оновлюватися після відключення USB-кабелю.

#### Параметри мови

Меню вашого нового mp3-плеєра можуть бути відображені будьякою з доступних мов. Мову можна легко змінити.

- 1. Торкніться **піктограми <sup>۞</sup>** на екрані ГОЛОВНОГО МАНЮ
	- З'явиться меню <Settings> (Параметри).
- **2.** Виберіть пункт <Language> (Мова) та торкніться його.
	- З`явиться меню <Language> (Мова).
- **3.** Торкніться потрібного меню.
- 4. Установіть потрібні параметри та торкніться **<ODz>**.

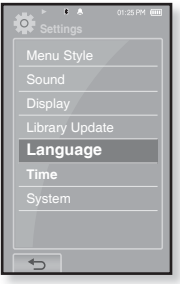

#### Варіанти параметрів мови

- **Menu (**Меню) : вибір мови для меню. торкніться піктограми [ ▲, ▼ ],<br>, щоб перейти до попередцьої/частупної сторінки щоб перейти до попередньої/наступної сторінки. Можна вибрати такі мови: <English>, <한국어>, <Français>, <Deutsch>, <Italiano>, <日本語>, <简体中文>, <繁體中文>, <Español>, <Русский>, <Magyar>, <Nederlands>, <Polski>, <Português>, <Svenska>, <∜nu>, <Čeština>, <Eλληνικά>, <Türkçe>, <Norsk>, <Dansk>, <Suomi>, <Español (Sudamérica)>, <Português (Brasil)>, <Indonesia>, <Tiếng Việt>, <Bulgarian>, <Română>, <Українська>, <Slovenščina> або <Slovenský>.
- **Contents** (Вміст): вибір мови, якою буде відображено інформацію про доріжку та текст. Торкніться піктограми [ ▲, ▼ ], щоб перейти до попередньої/наступної сторінки. Можна вибрати такі мови: <English>, <Korean>, <French>, <German>, <Italian>, <Japanese>, <Simplifi ed Chinese>, <Tranditional Chinese>, <Spanish>, <Russian>, <Hungarian>, <Dutch>, <Polish>, <Portuguese>, <Swedish>, <Thai>, <Finnish>, <Danish>, <Norwegian>, <Farsi>, <Afrikaans>, <Basque>, <Catalan>, <Czech>, <Estonian>, <Greek>, <Hrvatski>, <Icelandic>, <Rumanian>, <Slovak>, <Slovene>, <Turkish> a6o <Vietnamese>.

Список підтримуваних мов може бути змінено або розширено. **NPUMTTKA** 

#### Параметри часу

Встановлення часу дозволяє налаштовувати дату/час, тип дати та навіть часовий пояс.

- 1. Торкніться **піктограми <sup>ф</sup>ина** екрані ГОЛОВНОГО МАНЮ
	- З'явиться меню <Settings> (Параметри).
- **2.** Виберіть пункт <Time> (Час) та торкніться його
	- З`явиться меню <Time> (Час).
- **3.** Торкніться потрібного меню.
- **4.** Установіть потрібні параметри та торкніться **<ODz>**.

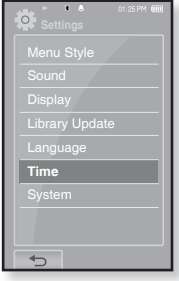

#### Варіанти параметрів часу

- **Date/Time Set** (Встановл. дати/часу) : установіть поточні дату та час. Торкніться піктограми [  $\land$ ,  $\lor$  ], щоб установити всі елементи: <Year> (Piк), <Month> (Місяць), <Day> (День), <Hour> (Години),  $\langle$ Min>  $(X_B)$   $\tau_a \langle$ AM/PM>  $(A\Pi/\Pi\Pi)$ .
- **Date Type** (Тип дати) : можна встановити тип відображення часу для світового годинника. Виберіть серед <YY-MM-DD> (PP-MM-ДД), <ММ-DD-YY> (ММ-ДД-РР) і <DD-ММ-YY> (ДД-ММ-РР).
- **Time Zone** (Часовий пояс) : можна змінити поточний час, вибравши певний міжнародний часовий пояс. Перед відображенням інформації про світовий час потрібно встановити часовий пояс. Див. стор. 89

#### Параметри системи

Виберіть таймер сну, режим запуску, автоматичне вимкнення, стандартні параметри, які підходять вам.

- 1. Торкніться **піктограми <sup>۞</sup>** на екрані ГОЛОВНОГО МАНЮ
	- З'явиться меню <Settings> (Параметри).
- 2. Виберіть пункт <System> (Система) та торкніться його.
	- З`явиться меню <System> (Система).
- **3.** Торкніться потрібного меню.
- 4. Установіть потрібні параметри та торкніться **<ODz>**.

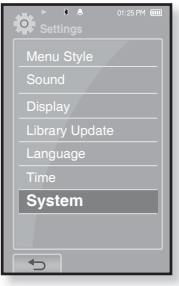

#### Варіанти параметрів системи

- **Sleep** (Режим сну) : живлення плеєра автоматично вимикатиметься через vказаний час. Можна вибрати такі варіанти: <Off> (Вимкнено), <15 min  $>(15xB)$ , <30 min $>(30xB)$ , <60 min $>(60xB)$ , <90 min $>(90xB)$  a  $60$ <120  $min>(120x_B)$ .
- **Start Mode** (Режим запуску) : можна встановити початковий екран, який відображатиметься після ввімкнення плеєра. Виберіть серед <Home> (Головний) і <Last State> (Остан, полож.), Виберіть <Home> (Головний), щоб після запуску системи відображалося головне меню, або <Last State> (Остан. полож.), щоб відображався останній використаний екран меню.
- **Auto Power Off** (Автовимкнення) : живлення плеєра автоматично вимикатиметься, якшо протягом указаного часу не натискатиметься жодна кнопка, Виберіть <15 sec>(15сек), <30 sec>(30сек), <1 min>(1xв), <3 min> (3хв), <5 min> (5хв) або <Always On> (завжди увімкнено).
- **Default Set** (Стандартні значення) : повернення всіх параметрів на стандартні значення. Виберіть <Yes> (Так) або <No> (Hi). <Yes> (Так) встановлює стандартні значення всіх параметрів. <No> (Hi) скасовує стандартні параметри.
- **Format** (Форматування) : форматувати внутрішню пам'ять. Виберіть <Yes> (Так) або <No> (Hi). Вибір <Yes> (Так) призведе до форматування внутрішньої пам'яті і видалення усіх файлів на плеєрі. Вибір <No> (Ні) не призведе до форматування внутрішньої пам'яті. перед форматуванням переконайтеся в наявності потреби його виконання.
- **About** (Про виріб) : визначаються вбудоване програмне забезпечення й об'єм пам'яті.
	- **<Firmware>** (Вбуд. П3) відображається поточна версія вбудованого програмного забезпечення.
	- **<Memory>** (Пам'ять) указує об'єм вільної пам'яті. <Used> (Викор.) указує об'єм використаної пам'яті. <Remaining> (Вільне місце) – об'єм вільної пам'яті, а <Total> (Усього) – загальний  $\alpha$ б' $\epsilon$ м пам'еті

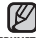

#### **Ƕȉșȧȋ ȊȉțȌȖȊȈȕȖȮ ȗȈȔǽȧȚȭ**

 $1$  ГБ =  $1,000,000,000$  байт; фактичний обсяг памХяті може бути трохи менший, оскільки частина памХяті використовується для вбудованого програмного забезпечення. **ПРИМІТКА** 

# ПЕРЕЗАВАНТАЖЕННЯ СИСТЕМИ

Якщо ваш mp3-плеєр не увімкається, не відтворює музику чи не розпізнається комп'ютером під час під'єднання, потрібно перезавантажити систему.

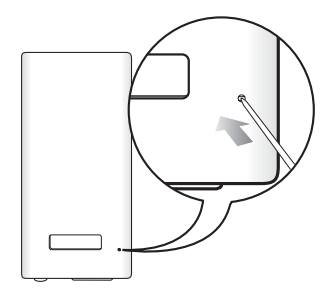

#### Встроміть в отвір скидання на задній панелі плеєра гострий предмет, наприклад, скріпку для паперу.

- Систему буде ініціалізовано.
- На Ваші настройки та файли це не вплине.

# Samsung Media Studio

Samsung Media Studio – це проста у використанні програма, що допомагає упорядковувати файли на ПК. Коли ваші файли вже вілсортовано та упорялковано у Media Studio, можна швидко передавати їх на mp3-плеєр і не шукати потрібний файл по всьому жорсткому диску.

## ВИМОГИ ДО ПК

Ваш ПК має відповідати таким мінімальним вимогам для встановлення та запуску Media Studio:

- Процесор Pentium 500 МГц або потужніший
- Порт USB 2.0
- **•** Windows 2000/XP/Vista
- DirectX 9.0 або више
- 100 МБ вільного місця на жорсткому диску
- Дисковод для компакт-дисків (2X або вище)
- Windows Media Player 9.0 або новіший
- Роздільна здатність екрана 1024 X 768 або виша
- Internet Explorer 6.0 або новіший
- 512 Мбайт ОЗП чи більше
### **ǪǹǺǨǵǶǪdzǭǵǵȇ SAMSUNG MEDIA STUDIO**

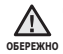

▪ Переконайтеся, що програма встановлення <Media Studio> виконується з використанням облікового запису адміністратора. В іншому випадку <Media  $Studio > He 6$ Vae встановлено. Лля пошуку облікового запису алміністратора зверніться до посібника користувача вашого ПК.

**1.** Вставте інсталяційний компакт-диск. який постачається разом із плеєром, у дисковод.

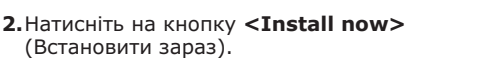

- **3.** Натисніть на кнопку <Next> (Далі).
	- Починається встановлення <Media Studio>, після завершення встановлення на робочому столі буде створено піктограму . Ѯ

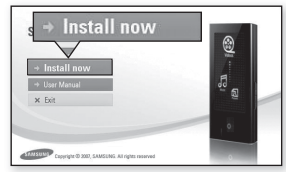

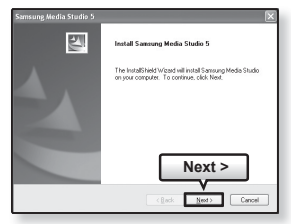

#### ПЕРЕДАЧА ФАЙЛІВ НА ПЛЕЄР ЗА ДОПОМОГОЮ **SAMSUNG MEDIA STUDIO**

<Media Studio> дозволяє вибирати й упорядковувати файли та папки до перенесення їх на плеєр. Це прискорює та покращає пошук файлів на mp3-плеєрі. Передача файлів за допомогою <Media Studio> – це найпростіший спосіб отримати файли з ПК на тр3-плеєр.

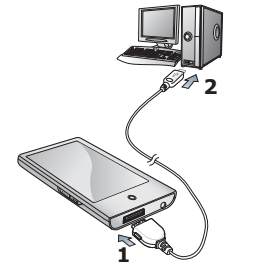

- 1. Підключіть інший (більший) кінець USB-кабелю до порту підключення USB, розташованого в нижній частині плеєра.
- **2.** Підключіть кабель USB до порту USB ( $\leftrightarrow$ ) комп'ютера.
	- На сенсорному екрані плеєра з'являється повідомлення <USB Connected> (USB під'єднано).
	- <Media Studio> автоматично запускається при під'єднанні плеєра до ПК.
	- Якщо програма не запускається автоматично, двічі клацніть піктограму <Media Studio> <u>№</u> на робочому столі.

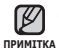

▪ Технологію розпізнавання музики та віздповідних даних надано компанією Gracenote та службою Gracenote CDDB® Music Recognition Service<sup>sм</sup>.

■ CDDB - зареєстрований товарний знак компанії Gracenote. Емблема та логотип Gracenote, емблема та логотип Gracenote CDDB і логотип «Powered by Gracenote CDDB» є товарними знаками компанії Gracenote. Music Recognition Service. (Послуга розпізнавання музики) і MRS є сервісними марками компанії Gracenote.

#### ПЕРЕДАЧА ФАЙЛІВ НА ПЛЕЄР ЗА ДОПОМОГОЮ **SAMSUNG MEDIA STUDIO (Продовження)**

- **3.** Натисніть піктограму типу файлу, який потрібно передати.
	- ǵȈȚȐșȕȭȚȤ Ȍȓȧ ȊȭȌȖȉȘȈȎȍȕȕȧ șȗȐșȒț музики.
	- Натисніть Голд для відображення списку відеофайлів.
	- Натисніть ➡ для відображення списку зображень.
	- Натисніть Гетсі для відображення списку інших файлів. До інших файлів належать будь-які типи файлів (напр., ТХТ тощо), окрім музичних, відеофайлів і файлів зображень.
- 4. Натисніть на кнопку <Add File> (Додати файл) внизу вікна <Media Studio>.
	- ЗХявиться вікно <Відкрити>.
- **5.** Виберіть потрібні файли та натисніть на кнопку <Open> (Відкрити).
	- Файли додано до списку з лівої сторони вікна <Media Studio>.
- **6.** Виберіть файл для передачі зі списку на лівій стороні вікна програми.
- **7.** Натисніть **піктограму** 
	- Вибраний файл передається на плеєр.

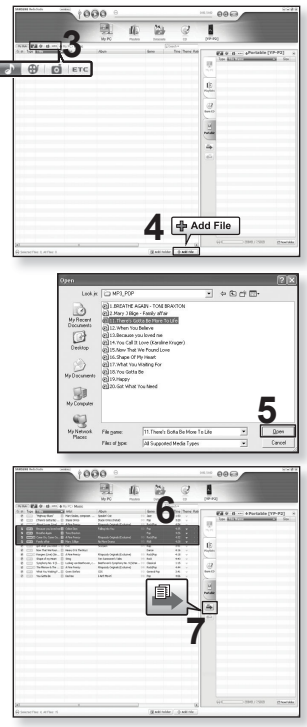

samsung media studio **\_ 39**

#### ПЕРЕДАЧА ФАЙЛІВ НА ПЛЕЄР ЗА ДОПОМОГОЮ **SAMSUNG MEDIA STUDIO (Продовження)**

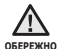

▪ Під час процесу передачі файлу не від'єднуйте USB-кабель. Від'єднання під час процесу передачі файлу може пошкодити плеєр або ПК.

▪ Під'єднайте плеєр безпосередньо до ПК, а не крізь USB-концентратор, що́ уникнути нестабільне з'єднання.

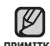

■ Перед перенесенням відеофайлу до плеєра за допомогою <Media Studio> примітка ⊔ він автоматично перетворюється на формат SVI. Крім того, автоматично коригується розмір файлу.

- Під час передачі зображення на плеєр за допомогою <Media Studio> його формат автоматично конвертується у JPG. Розмір файлу також автоматично змінюється.
- Відображені на екрані зображення, передані на плеєр без використання <Media Studio>, можуть не відповідати оригіналу.
- Під час з'єднання всі функції вимкнено.
- Якщо підключити USB-кабель до ПК за умови розрядженої батареї, плеєр буде заряджатися кілька хвилин перед підключенням до ПК.
- Samsung Media Studio має досконалу функцію довідки. Якщо ви не можете знайти відповідь на питання про Media Studio, натисніть **<MENU>** → **<Help> →<Help>** у меню програми <Media Studio>.
- **ȁȖ ȚȈȒȍ SVI?**

Samsung Audio Video interleaving (SVI) – це новий відеоформат, розроблений та керований компанією Samsung.

## ВИКОРИСТАННЯ В ЯКОСТІ ЗЙОМНОГО ДИСКУ

Плеєр можна використовувати як знімний пристрій для зберігання даних.

**• Починаючи роботу -** Підключіть плеєр до компХютера.

- 1. Відкрийте файли або папки для перенесення з компХютера.
- **2.** На робочому столі вілкрийте **<Ǵȭȑ ȒȖȔȗǽȦȚȍȘ>** ĺ **<P2>**.
- **3.** Виберіть файли та папки для перенесення з компХютера та перетягніть їх ло бажаної папки у вікні <P2>.
	- Вибрані файли та папки буде перенесено до плеєра.

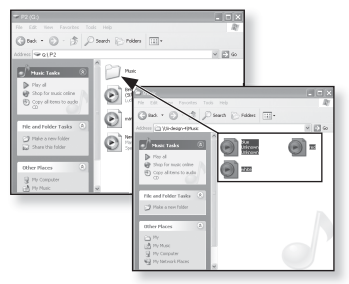

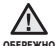

▪ Під час загрузки файлу з/на плеєр

буде відображено повідомлення про передачу файлу. Від'єднання USB-кабелю під час відображення цього повідомлення може спричинити пошкодження плеєра.

- Порядок відображення музичних файлів на ПК може відрізнятися від порядку їх відтворення на плеєрі.
- Файл із цифровим керуванням правами (DRM), перенесений на знімний диск, не програватиметься.

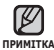

■ Перш ніж переносити потрібний файл, переконайтеся, що його тип підтримується цим плеєром.

▪ Відеофайли слід переносити до плеєра за допомогою <Media Studio>.

#### **ȁȖ ȚȈȒȍ DRM?**

DRM (Digital Rights Management - цифрове керування правами) - це технологія та послуга, які запобігають незаконному використанню цифрового вмісту та захищають прибуток і права власників авторського права. Файли DRM - це особливі музичні файли, в яких використовується Технологія захисту віл несанкціонованого копіювання законно прилбаної музики у форматі MP3.

## ВІД'ЄДНАННЯ ВІД ПК

Шоб запобігти пошкодженню плеєра та даних під час відключення від компХютера, виконайте нижченаведені дії.

1. Наведіть курсор миші на піктограму на панелі завдань у нижньому правому ȒțȚȒț ȘȖȉȖȟȖȋȖ șȚȖȓȈ ȚȈ ȒȓȈȞȕȭȚȤ ȓȭȊȖȦ кнопкою миші

**2.**Клацніть на повідомленні <Безпечне видалення запам Хятовуючого пристрою  $IISB$ 

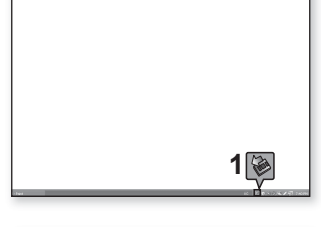

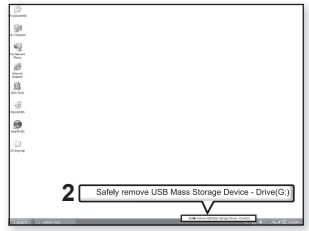

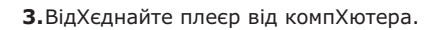

- Не відХєднуйте плеєр під час перенесення файлів. Це може спричинити **оБЕРЕЖНО** ПОШКОДЖЕННЯ ДАНИХ I ПЛЕЄРА.
	- Плеєр неможливо видалити, коли файли, розташовані на ньому, відтворюються на компХютері. Повторіть спробу після завершення програвання.
	- Якщо ПК відключено від плеєра, перед його повторним підключенням переконайтеся в тому, що плеєр вимкнуто.

## перегляд відео

- **Починаючи роботу** Передайте відеофайли на плеєр за допомогою <Media Studio >, Див. стор. 38. Під Хєднайте навушники, увімкніть плеєр і перевірте стан акумулятора. ï
- **Торкніться <b>піктограми [** ڄ ], щоб повернутися до попереднього екрана.
- Натисніть і неловго утримуйте **піктограму [ ↔ ]**, щоб перейти до екрана ГОЛОВНОГО М<del>Р</del>НЮ **ΠΡΗΜΙΤΚΑ** 
	- **1.** Торкніться **піктограми <sup>®</sup> на екрані головного меню.** 
		- Відобразиться список відеофайлів.
	- **2.** Виберіть відеофайл для відтворення та торкніться його.
		- Вибраний відеофайл починає відтворюватися з горизонтальною орієнтацією.

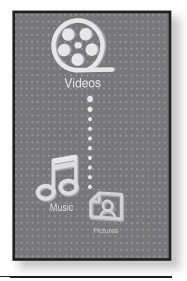

### ПРИЗУПИНЕННЯ

- 1. Торкніться **піктограми [ || ]** під час відтворення.
	- Відтворення відео буде призупинено.
- **2.** Торкніться піктограми [ ▶ ], щоб відновити відтворення.
	- Відео буде відтворюватися з місця, на якому його було зупинено.

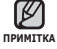

- Піктограми й інформація, які стосуються поточного відеоролика, невдовзі зникнуть. За потреби в повторному відображенні піктограм та інформації, які стосуються поточного відеоролика, торкніться екрана.
- Перед перенесенням відеофайлу до плеєра за допомогою <Media Studio> він автоматично перетворюється на формат SVI. Крім того, автоматично коригується розмір файлу.

#### ПЕРЕХІД ДО ПЕВНОГО КАДРУ

#### **ǹȗȖșȭȉ 1**

- **1.** У режимі перегляду з горизонтальною орієнтацією під час відтворення натисніть і неловго утримуйте **піктограму [ , ]**.
	- Це дозволить переміщатися назад і вперед поточним відеофайлом.
- **2.** Після переходу до потрібного місця відпустіть піктограму.

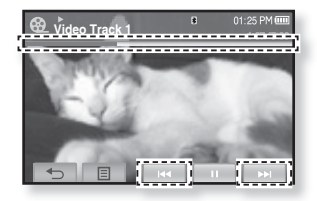

▪ Програвання відео почнеться з цього місця.

#### **ǹȗȖșȭȉ 2**

Торкніться місця на смузі стану відтворення відео, з якого потрібно почати відтворення.

▪ Відтворення відео починається з вибраного місця.

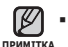

■ Пересуваючи палець ліворуч/праворуч, ви перемістите місце відтворення назад або вперед, що залежить від параметрів горизонтального дотику. Див. стор. 47.

## ВІДТВОРЕННЯ ПОПЕРЕДНЬОГО ВІДЕОФАЙЛУ

#### **ǹȗȖșȭȉ 1**

Натисніть **піктограму Г** $\parallel$ **41** в межаж 3 секунд після початку відтворення поточного відеофайлу.

Двічі натисніть **піктограму** Ги∢1 через 3 секунли вілтворення поточного відеофайлу.

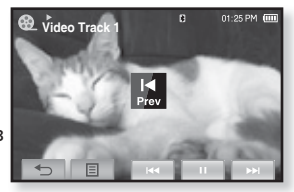

Crioci6<sub>2</sub>

## **ǹȗȖșȭȉ 2**

Пересуньте палець ліворуч або праворуч.

▪ Відбудеться повернення до попереднього відеофайлу.

## ВІДТВОРЕННЯ НАСТУПНОГО ВІДЕОФАЙЛУ

#### Crioci6<sub>1</sub>

Натисніть **піктограму** [  $▶$  ].

## Crioci6<sub>2</sub>

Пересуньте палець ліворуч.

▪ Відбудеться перехід до наступного вілеофайлу.

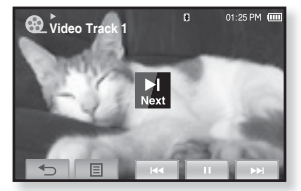

**ǹȗȖșȭȉ 2**

#### **ВИКОРИСТАННЯ ВІДЕОМЕНЮ**

#### Установлення закладки

Після створення спеціальної закладки для сцени, яку ви хочете знову переглянути, можна насолоджуватися її переглядом у будь-який час.

- **1.** Торкніться **піктограми** Г **E** 1 під час відтворення потрібної сцени.
	- З`явиться меню <Video> (Відео).
- 2. Торкніться <Bookmark> (Закладка).
	- З'явиться меню <Bookmark> (Закладка).
- **3.** Торкніться <Add> (Лод.).
	- Закладку буде встановлено на кадрі відеофільму, який зараз програється або на SKOMY 3VRHHPHO ROOFDABAHHR
	- На смузі стану відтворення з'явиться  $C$ ИМВОЛ  $\Gamma$ | 1.

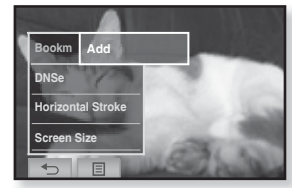

■ За наявності раніше встановленої закладки з'явиться вікно

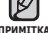

- 
- <sub>примтка</sub> "Перезаписати". Якщо вибрати <Yes> (Так), раніше встановлена  $\overline{\phantom{a}}$ заклалка вилаляється, і лолається нова заклалка.
	- Для кожного відеофайлу можна встановлювати одну закладку. Максимальна кількість заклалок становить 100.
	- Точка закладки може дещо відрізнятися від фактичної точки.

## **ǷȍȘȍȑȚȐ ȌȖ (ȊȭȌȚȊȖȘȐȚȐ)/ȊȐȌȈȓȐȚȐ ȏȈȒȓȈȌȒț**

- **1.** Торкніться **піктограми** Г **E** 1 на екрані відтворення відеофайлу.
	- З'явиться меню <Video> (Відео).
- 2. Торкніться <Bookmark> (Закладка).
	- З'явиться меню <Bookmark> (Закладка).
- **3.** Торкніться <Go to> (Перейти) чи **<Delete>** (ǪȐȌȈȓȐȚȐ).

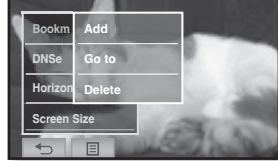

- Після вибору <Go to> (Перейти) ВІДТВОРЕННЯ ПЕРЕЙДЕ ДО ЗАКЛАДКИ ТА ПОЧНЕТЬСЯ З ЦЬОГО МІСЦЯ.
	- За натискання <Delete> (Видалити) з відеофайлу видаляється вибрана закладка.
- **ТОРКНІТЬСЯ ПІКТОГРАМИ [ □ 1, ЩО ВИЙТИ З МАНЮ.** ۹

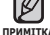

## ВИКОРИСТАННЯ ВІДЕОМЕНЮ (Продовження)

#### **ǪșȚȈȕȖȊȓȍȕȕȧ ȔȍȝȈȕȭȏȔț Digital Natural Sound (DNSe)**

Виберіть потрібний звук для кожного жанру відео.

- **1.** Торкніться **піктограми** Г **⊟ 1** на екрані відтворення відеофайлу.
	- З`явиться меню <Video> (Відео).
- **2.** Торкніться <DNSe>.
	- З'явиться меню <DNSe>.
- **3.** Торкніться потрібного DNSe.
	- Виберіть серед <Normal> (Звичайний), <Drama> (Драма) й <Action> (Дія).

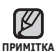

#### **ȁȖ ȚȈȒȍ DNSe?**

DNSe (Digital Natural Sound engine – засіб відтворення цифрового природного звуку) – це функція звукового ефекту для MP3-плеєрів компанії Samsung. Це надає́ різні параметри звуку для покрашення відтворення музики.

#### Встановлення горизонтального дотику

Торкаючись екрана ліворуч і праворуч, можна швидко переходити з різними інтервалами по вмісту файлу. Можна пропускати цілий файл або кілька секунд за раз.

- **1.** Торкніться **піктограми** Г **E** 1 на екрані відтворення відеофайлу.
	- З`явиться меню <Video> (Відео).
- **2.** Торкніться <Horizontal Stroke> (Горизонт, штрих).
	- З'явиться меню <Horizontal Stroke> (Горизонт. штрих).

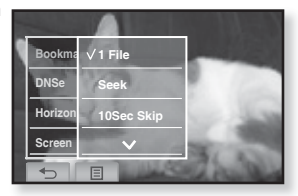

- **3.** Торкніться потрібного типу горизонтального дотику.
	- Виберіть <1 File> (1 файл), <Seek> (Пошук), <10sec Skip> (Проп 10сек),  $\leq$ 30sec Skip $>$  ( $\Box$ pon 30cek)  $\Box$   $\leq$ 1min Skip $>$  ( $\Box$ ponyck 1  $\times$ B.).
	- Якщо ліворуч: відбувається перехід уперед по файлу залежно від ПАПАМЕТЛА İHTEDBAJV ГОЛИЗОНТАЛЬНОГО ЛОТИКУ.
	- Якщо праворуч: відбувається перехід назад по файлу залежно від лараметра інтервалу горизонтального дотику.
	- <1 File> (1 файл) : якщо <Horizontal Stroke> (Горизонтальний дотик) встановлено на <1 File> (1 файл), буле вибрано поперелній або наступний файл.
	- Якщо встановлено параметр <Seek> (Пошук), під час пересування пальця ліворуч/праворуч відбуватиметься послідовна зміна швидкості відтворення  $\langle x \rangle > \rightarrow \langle x \rangle \rightarrow \langle x \rangle$

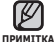

відрізнятися від фактичного інтервалу пропуску. перегляд відео \_ 47 ■ Залежно від файлу інтервал горизонтального переміщення можє

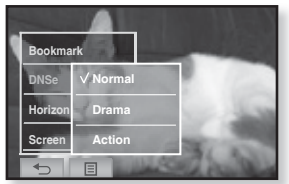

#### ВИКОРИСТАННЯ ВІДЕОМЕНЮ (Продовження)

#### Вибір розміру екрана

Можна вибрати розмір екрана для відтворення відеофайлів.

- **1.** Торкніться **піктограми** Г **E** 1 на екрані відтворення відеофайлу.
	- З`явиться меню <Video> (Відео).
- **2. Торкніться <Screen Size>** (Розмір екрана).
	- З'явиться меню <Screen Size> (Розмір екрана).
- **3.** Торкніться піктограми з потрібним розміром екрана.

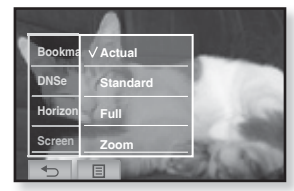

▪ Виберіть серед <Actual> (Фактичний), <Standard> (Стандартний), <Full> (Повний) і <Zoom> (Масштаб).

#### **ǴȍȕȦ "ǸȖȏȔȭȘ ȍȒȘȈȕȈ"**

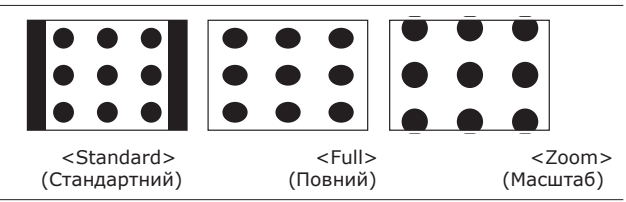

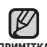

■ Для деяких відеофайлів меню Screen Size <Розмір екрана> чи інші примитка пов'язані меню можуть не відображатися.

## ВИКОРИСТАННЯ ВІДЕОМЕНЮ (Продовження)

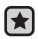

**• Починаючи роботу -** Використовуйте лише сертифіковану cтереогарнітуру Bluetooth. Перевірте, чи зареєстровано вашу стереогарнітуру Bluetooth.Якщо гарнітуру зареєстровано, з'являється повідомлення <Connect to Headset> (Підкл. до гарніт.). Додаткову iнформацію див. у розділі <Використання стереогарнітури Bluetooth>.  $\overline{A}$ ив. стор. 91

### **ǷȭȌȒȓȦȟȍȕȕȧ șȚȍȘȍȖȋȈȘȕȭȚțȘȐ Bluetooth**

Зареєстровану стереогарнітуру Bluetooth можна підключити безпосередньо під час вілтворення вілеофайлів.

- **1.** Торкніться піктограми [  $\textbf{F}$ ] на екрані відтворення відеофайлу.
	- З`явиться меню <Video> (Відео).
- **2.** TODKHITHOS <Connect to Headset> (Підкл. до гарніт.).

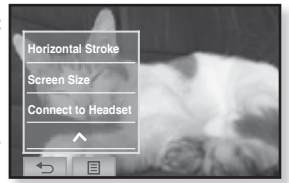

- Якщо параметр <Bluetooth Mode> (Режим Bluetooth) встановлено на <Off> (Вимк.), він зміниться на  $\text{Com}$  (Увімк.).
- Після успішного підключення на екрані з'явиться піктограма [ (∦)].
- Можна насолоджуватися прослуховуванням аудіодоріжки у відеофайлі з гарнітурою Bluetooth.

## **ǪȭȌ'ȫȌȕȈȕȕȧ șȚȍȘȍȖȋȈȘȕȭȚțȘȐ Bluetooth**

- **1.** Торкніться **піктограми** Г **E** 1 на екрані відтворення відеофайлу.
	- З`явиться меню <Video> (Відео).
- **2.** Торкніться <Disconnect Headset> (Від'єднати гарнітуру).
	- Гарнітуру Bluetooth від'єднано.

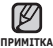

■ Якщо плеєр підключено до

 $\overline{C}$ тереогарнітури Bluetooth, <DNSe> не  $^2$ 'αRΠαετιςα

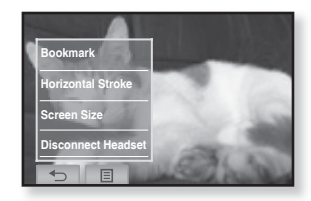

## прослуховування музики

- **Починаючи роботу -** ПідХєднайте навушники, увімкніть плеєр і перевірте стан акумулятора.
- **Торкніться <b>піктограми [** ↔ ], щоб повернутися до попереднього екрана.
- Натисніть і недовго утримуйте **піктограму [ ↔ 1**, щоб перейти до екрана ȋȖȓȖȊȕȖȋȖ ȔȍȕȦ. ПРИМІТКА

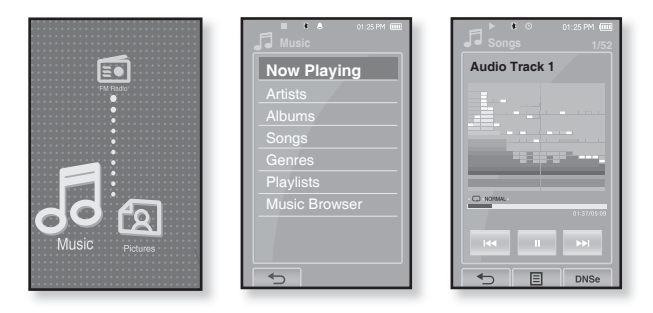

#### ПРОСЛУХОВУВАННЯ ЗА КАТЕГОРІЯМИ

1. Торкніться піктограми Я на екрані головного меню.

- З'явиться список <Music> (Музика).
- **2.** Виберіть потрібний елемент у списку музики та торкніться його.
	- З'являється музичний файл.
- **З.** Виберіть музичний файл для відтворення та торкніться його.
	- Почнеться відтворення музики.

#### ПРОСЛУХОВУВАННЯ ЗА КАТЕГОРТЯМИ **(ǷȘȖȌȖȊȎȍȕȕȧ)**

#### Список музики

Інформація про файл, включаючи назву альбому, назву звукової доріжки та жанр, буде відображатися у відповідній звуковій доріжці згідно з інформацією тега ID3. Файл без тегів ID3 відображується як [Unknown] (невідомий).

- **Now Playing** (Відтвор. зараз) : відтворюються останні файли, або відбувається перехід до екрана відтворення поточного файлу.
- **Artists** (Виконавці) : для програвння творів певного виконавця.
- Albums (Альбоми) : для програвання творів із певного альбому.
- **Songs** (Пісні) : для програвання за числовим або алфавітним порядком.
- **Genres** (Жанри) : для програвання творів певного жанру.
- Playlists (Списки) : для програвання за списком.
- **Music Browser** (Браузер музики) : відображаються всі музичні файли, збережені в папці "Музика".

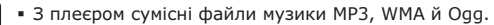

примштка • Файли MP1 або MP2 зі зміненим розширенням на MP3 можуть не відтворюватися на плеєрі.

#### **ȁȖ ȚȈȒȍ Țȍȋ ID3?**

Це блок даних, який вкладається до музичного МР3-файлу й містить ВІЛОМОСТІ ПРО НЬОГО, ТАКІ ЯК НАЗВУ ТВОРУ, ІМХЯ ВИКОНАВЦЯ, АЛЬбОМ, ДІК, ЖАНД та поле приміток.

## **ǷǨǻǯǨ ǻ ǪǟǬǺǪǶǸǭǵǵǟ**

- 1. Торкніться піктограми [ || ] чи натисніть кнопку **[ NIZZZ** під час відтворення музики.
	- Програвання музики буде призупинено.
- **2.** Торкніться піктограми [ | ] чи знову натисніть кнопку [  $\blacksquare$  /  $\lozenge$  .
	- Програвання музичного файлу продовжиться з того місця, де його булс призупинено.

## ВІДТВОРЕННЯ З ПОЧАТКУ ПОТОЧНОЇ ЗВУКОВОЇ ДОРІЖКИ

- **1.**Через 3 секунди відтворення торкніться **піктограми** Г №1.
	- Відтворення поточної звукової доріжки починається з початку.

## ВІДТВОРЕННЯ ПОПЕРЕДНЬОЇ ЗВУКОВОЇ ДОРІЖКИ

#### **ǹȗȖșȭȉ 1**

У межах 3 секунд відтворення торкніться ПІКТОГРАМИ **ГН** 

Через 3 секунди відтворення двічі натисніть ПІКТОГРАМУ Г №1.

#### Conci<sub>6</sub><sub>2</sub>

Пересуньте палець ліворуч або праворуч.

• Почнеться програвання попередньої доріжки.

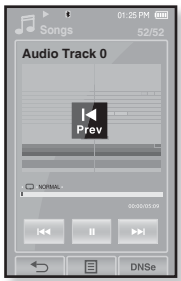

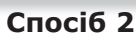

• Під час відтворення VBR-файлів попередня звукова доріжка може не

ȊȭȌȚȊȖȘȦȊȈȚȐșȧ ȕȈȊȭȚȤ ȗȭșȓȧ ȌȖȚȐȒț ȌȖ **ȗȭȒȚȖȋȘȈȔȐ [ ]** Ȋ ȔȍȎȈȝ 3 șȍȒțȕȌ вілтворення. **OБFPEWHO** 

## ВІДТВОРЕННЯ НАСТУПНОЇ ЗВУКОВОЇ ДОРІЖКИ

#### **ǹȗȖșȭȉ 1**

Натисніть **піктограму** [ ► ].

#### Conci<sub>6</sub><sub>2</sub>

Пересуньте палець ліворуч або праворуч.

▪ Почнеться програвання наступної доріжки.

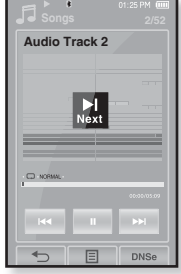

Crioci6<sub>2</sub>

## ПОШУК ВСЕРЕДИНІ ЗВУКОВОЇ ДОРІЖКИ

#### Crioci6<sub>1</sub>

- 1. Натисніть і недовго утримуйте **піктограму ГН<1 або Г⊳н1 під час відтворення вибраної** звукової доріжки.
	- Пошук виконується до початку або до кінця доріжки.
- **2.** Відпустіть піктограму в місці, з якого потрібно почати відтворення.
	- Відтворення починається з місця, у якому відпущено піктограму.

#### **ǹȗȖșȭȉ 2**

Торкніться потрібного місця на смузі стану відтворення.

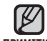

• Пересуваючи палець ліворуч/праворуч, ви перемістите місце примитка відтворення назад або вперед, що залежить від параметрів горизонтального лотику. Лив. стор. 65.

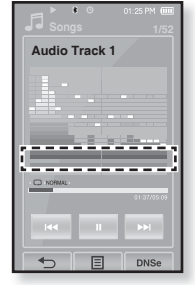

#### СТВОРЕННЯ СПИСКУ ВІДТВОРЕННЯ ЗА **ǬǶǷǶǴǶǫǶȆ SAMSUNG MEDIA STUDIO**

За лопомогою <Media Studio> (Media Studio) можна створювати власні колекції чи списки відтворення аудіофайлів.

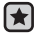

**• Починаючи роботу -** Підключіть плеєр до компХютера.

На компХютері має бути встановленавстановлена nnornama Media Studio.

#### Створення списку відтворення

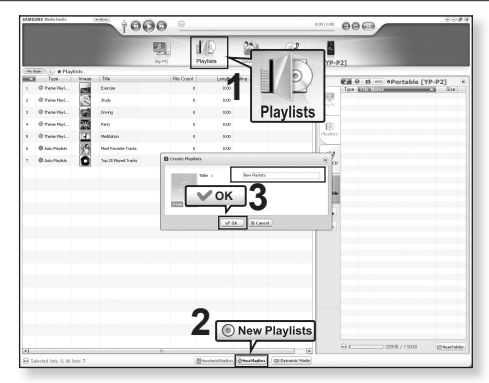

- 1. Натисніть <Playlists> (Списки) у верхній частині вікна <Media Studio>.
	- З'явиться вікно <Playlists> (Списки).
- **2.** Натисніть <New Playlists> (Нові списки) у нижній частині вікна. • З'явиться вікно <Create Playlists> (Створити списки).
- **3.** Уведіть назву списку відтворення та натисніть **[OK]**.
	- Новий список відтворення буде названо та збережено в розділі <Playlists> (Списки) y <Media Studio>.
- 54 прослуховування музики

#### СТВОРЕННЯ СПИСКУ ВІДТВОРЕННЯ ЗА ДОПОМОГОЮ **SAMSUNG MEDIA STUDIO (Продовження)**

#### Додавання музичних файлів до створеного **списку відтворення**

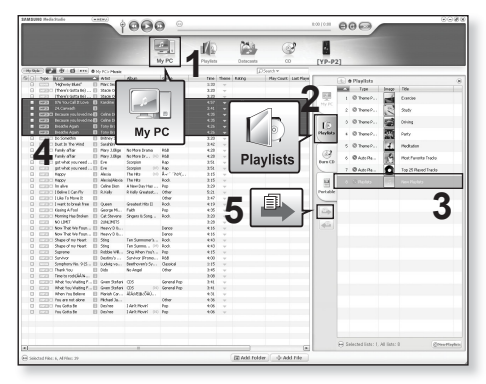

- **1.** Натисніть кнопку <My PC> (Мій ПК) у верхній частині вікна <Media Studio>.
	- ЗХявиться вікно <My PC> (Мій ПК).
- **2.** Натисніть <Playlists> (Списки) у правому куті вікна.
	- З'явиться вікно <Playlists> (Списки).
- **3.** Двічі клацніть назву альбому в правому вікні.
- **4.** Виберіть файли, які потрібно перенести до вікна <My PC> (Мій ПК).
- **5.** Натисніть  $\blacksquare$ .
	- Вибрані файли будуть додані до списку відтворення.

#### СТВОРЕННЯ СПИСКУ ВІДТВОРЕННЯ ЗА ДОПОМОГОЮ **SAMSUNG MEDIA STUDIO (Продовження)**

#### Передача списку відтворення на плеєр за **ȌȖȗȖȔȖȋȖȦ Media Studio**

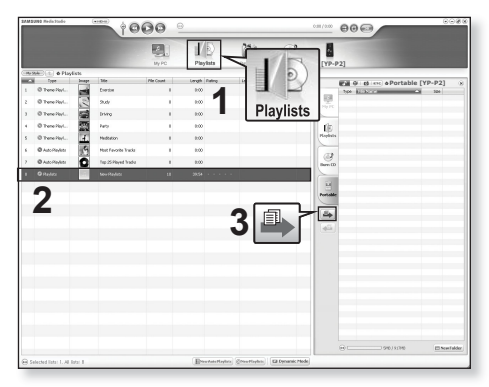

- 1. Натисніть <Playlists> (Списки) у верхній частині вікна <Media Studio>.
	- З'явиться вікно <Playlists> (Списки).
- 2. Виберіть список відтворення в розділі <Playslists>  $($ Списки $)$ .
- **3.** Натисніть  $\blacksquare$ .
	- Вибраний список відтворення буде передано на плеєр у папку <File Browser> (Браузер файлів)  $\rightarrow$  <Playlists> (Списки).

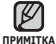

■ Плеєр може відтворювати до 400 списків відтворення та до 400 музичних файлів у кожному списку.

#### СТВОРЕННЯ СПИСКУ ВІДТВОРЕННЯ НА МРЗ-ПЛЕЄРІ

Якшо ви завантажили файли на mp3-плеєр, можна створити список відтворення "Улюблене" без використання Media Studio чи ПК.

- 1. Торкніться **піктограми <sup>Ю</sup> на екрані головного** MAH<sub>n</sub>
- 2. Виберіть папку <Music> (Музика) та торкніться її.
	- З'являється список музичних файлів.
- **3.** Виберіть файл, який потрібно додати до списку ȊȭȌȚȊȖȘȍȕȕȧ, ȭ ȚȖȘȒȕȭȚȤșȧ **ȗȭȒȚȖȋȘȈȔȐ [ ]**.
	- З`явиться меню <Playlist> (Список).
- 4. Торкніться <Add to Playlist> (Дод. до списку).
	- $\,$  3'являться пункти <Playlist 1> (Список 1) <Playlist 5> (Список 5).
- **5.** Торкніться номера списку відтворення, до якого потрібно лолати вибраний файл.
	- Вибраний файл додано до цього списку відтворення.
	- Переглянути список відтворення можна в папці <Music>  $(Mv3Wka) \rightarrow$ <Playlists> (Списки)  $\rightarrow$  $\leq$ Playlist 1> (Список 1) –  $\leq$ Playlist 5> (Список 5)  $\vee$ головному меню.

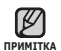

▪ До кожного списку відтворення (<Playlist 1>(Список 1)  $-$  <Playlist 5> (Список 5)) можна долати до 200 музичних ȜȈȑȓȭȊ.

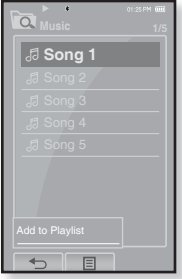

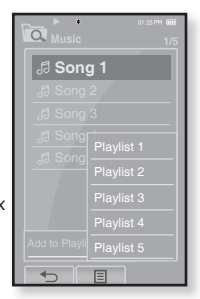

#### **ВІДТВОРЕННЯ СПИСКУ**

- 1. Торкніться **піктограми** <sup>« «</sup> на екрані головного меню.
	- Відображається список музичних файлів.
- **2.** Виберіть пункт <Playlists> (Списки) та торкніться  $\mathsf{M}\cap\mathsf{C}$ 
	- Відобразиться "Список(ки)".
- **3.** Виберіть потрібний список відтворення та ТОРКНІТЬСЯ ЙОГО.
	- Буде відображено музичні файли вибраного списка.
	- Якщо жодного списку відтворення не знайдено, на екрані буде відображено повідомлення <No file.> (Немає файлів).
- **4.** Виберіть музичний файл для відтворення та торкніться його.
	- Почнеться відтворення музичного файлу.

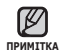

▪ Див. стор. 54 та 56, щоб дізнатися, як передавати списки відтворення за допомогою <Media Studio>.

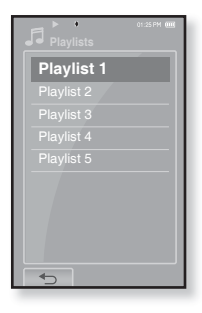

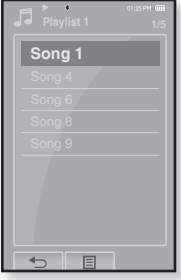

## ВИДАЛЕННЯ ФАЙЛУ ЗІ СПИСКУ ВІДТВОРЕННЯ

- 1. Торкніться піктограми <sup>« «</sup> на екрані головного меню.
	- Відображається список музичних файлів.
- **2.** Виберіть пункт <Playlists> (Списки) та торкніться його.
	- Відобразиться "Список(ки)".
- **3.** Виберіть потрібний список відтворення та торкніться його.
	- Буде відображено музичні файли вибраного списка.
- 4. Виберіть файл, який потрібно видалити зі списку ȊȭȌȚȊȖȘȍȕȕȧ, ȭ ȚȖȘȒȕȭȚȤșȧ **ȗȭȒȚȖȋȘȈȔȐ [ ]**.
	- З`явиться меню <Playlist> (Список).
- **5.** Торкніться <Delete from Playlist> (Видал, зі списку).
	- З'явиться вікно підтвердження видалення.
- **6.** Торкніться <Yes> (Так).
	- Вибраний файл видалено з цього списку відтворення.

■ Вибраний у списку відтворення файл не можна видалити під час його відтворення. **ΠΡ**ΙΜΙΤΚΑ

## ВИДАЛЕННЯ ВСІХ ФАЙЛІВ ЗІ СПИСКУ ВІДТВОРЕННЯ

#### Виконайте кроки 1-3, наведені вище.

#### **4.** Торкніться **піктограми** Г **⊟** 1.

- З'явиться меню <Playlist> (Список).
- **5.**ǺȖȘȒȕȭȚȤșȧ **<Delete All from Playlist>** (Видал, все із списку).
	- З'явиться вікно підтвердження видалення.
- **6.** Торкніться <Yes> (Так).
	- Усі файли видалено зі списку відтворення.

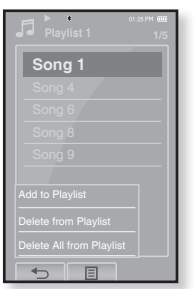

#### **60** прослуховування музики

#### ВИКОРИСТАННЯ МЕНЮ МУЗИКИ

Меню музики дозволяє керувати всіма аспектами прослуховування – від повторення музичних доріжок та альбомів до вибору фонового зображення на екрані піл час прослуховування.

#### Встановлення звукових ефектів

Можна насолоджуватися більш чистим ЗВУЧАННЯМ.

- **1.** Торкніться піктограми [ **E**] на екрані музичного файлу.
	- З'явиться меню <Music> (Музика).
- **2.** Торкніться <Sound Effect> (Звуковий ефект).
	- З'явиться меню <Sound Effect> (Звуковий emekt).
- **3.** Торкніться потрібного звукового ефекту.
	- Виберіть <Street Mode> (Режим вулиці) чи  $\langle$ Clarity> (Υίτκίςτь).

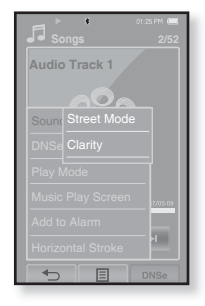

#### Варіанти звукових ефектів

- **Street Mode** (Режим вулиці) : дозволяє прослуховувати музику поза межами примішення, відфільтровуючи деякі вуличні шуми. Bиберіть <Off> (Вимк.) або <On> (Увімк.).
- **Clarity** (Чіткість): можна насолоджуватися більш чистим звучанням покращеної якості. Зробіть вибір у межах <0-2>.

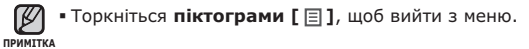

#### **ǪșȚȈȕȖȊȓȍȕȕȧ ȔȍȝȈȕȭȏȔț Digital Natural Sound (DNSe)**

Виберіть потрібний звук лля кожного жанру музики.

- **1.** Торкніться піктограми Г **E** 1 на екрані музичного файлу.
	- З'явиться меню <Music> (Музика).
- **2.** Торкніться <DNSe>.
	- З`явиться меню <DNSe>.
- **3.** Торкніться одного з варіантів параметрів DNSe.
	- Виберіть серед <Normal> (Звичайний), <Studio> (Студія), <Rock> (Рок), <Classical>  $(Knacu, 2)$ ,  $\langle larz\rangle$ ,  $(nacu, 3)$ ,  $\langle Ral, 4\rangle$ ,  $\langle Ran, 5\rangle$  $\leq$ Club> (Kny6),  $\leq$ Rhythm & Blues> (Pитм-енлблюз), <Dance> (Танц.), <Concert Hall> (Конц. зал) i <User> (Корист.).

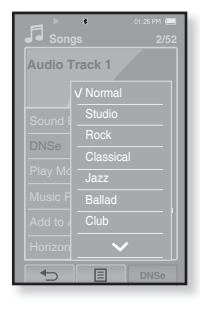

▪ Якщо вибрано <User> (Корист.), можна встановити <EQ> (Еквалайзер) і <3D&Bass> (3D і бас). Лив. стор. 62

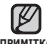

 $\blacksquare$  Також можна встановити DNSe дотиком до піктограми [DNSe] на примптка екрані відтворення музики.

#### **ȁȖ ȚȈȒȍ DNSe?**

DNSe (Digital Natural Sound engine – засіб відтворення цифрового лриродного звуку) – це функція звукового ефекту для MP3-плеєрів KOMNAHIÏ Samsung. Це надає різні параметри звуку для покращення вілтворення музики.

## Встановлення механізму Digital Natural<br>Sound (DNSe) (Продовження)

#### **<3D&Bass> (3D ȭ ȉȈș)**

Встановлюється звуковий ефект тривимірності (3D) та покращення басів.

- **1.** Торкніться **піктограми Г ≥ 1** на <User> (Корист.).
	- З'явиться екран <User> (Корист.).
- **2.** Торкніться <3D&Bass> (3D і бас). ▪ З'явиться екран параметрів <3D&Bass> (3D і бас).
- **3.** Виберіть <3D> (3D) чи <Bass> (Бас)  $\overline{a}$ і торкніться **піктограми [**  $\vee$ ,  $\wedge$  ], щоб установити потрібний рівень.
	- Для <3D> (3D) та <Bass> (Бас) можна вибрати рівні  $<0-4$   $<$   $(0-4)$ .
- **4.** Торкніться <ОК>.
	- Встановлення параметрів завершено.

#### **<EQ> (ǭȒȊȈȓȈȑȏȍȘ)**

Можна настроїти рівень відтворення для кожної окремої смуги частот за вашим смаком.

- 1. Торкніться **піктограми [**  $\Box$  **] на <User> (Корист.).** 
	- З'явиться екран <User> (Корист.).
- **2.** Торкніться <EQ> (Еквалайзер).
	- З'явиться екран параметрів <EQ> (Еквалайзер).
- **3.** Торкніться **піктограми** [  *| , 2 1, щоб* вибрати потрібну для налаштування частоту,  $\overline{C}$   $\overline{C}$  **д**  $\overline{C}$  **піктограми**  $\overline{C}$   $\vee$ , ∧ 1, щоб налаштувати рівень частоти.
	- Частоти, які можна налаштувати: <60Hz> (60Гц), <150Hz> (150ǫȞ), <400Hz> (400ǫȞ), <1.1KHz>  $(1,1$ <sub>K</sub> $F_{\mu}$ ), <3.5KHz> (3,5k $F_{\mu}$ ), <8KHz> (8k $F_{\mu}$ ),  $<$ 14KHz $>$  (14K $\Gamma$ u).
	- Для рівня частоти можна встановити діапазон <−10  $\sim +10$
- **4.** Торкніться <ОК>.
	- Встановлення параметрів завершено.

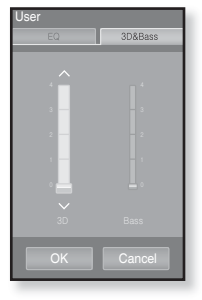

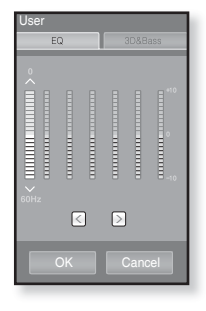

#### Встановлення режиму відтворення

Вибір режиму відтворення, зокрема параметрів повторення.

- **1.** Торкніться піктограми Г **E** 1 на екрані музичного файлу.
	- З'явиться меню <Music> (Музика).
- **2.** Торкніться <Play Mode> (Режим відтвор.).
	- З`явиться меню <Play Mode> (Режим відтвор.).
- **3.** Торкніться потрібного режиму вілтворення.
	- Виберіть серед <Normal> (Звичайний), <Repeat> (Повтор), <Repeat One> (Повтор одн.) та <Shuffle> (Тасувати).

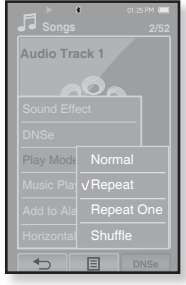

#### Варіанти режимів відтворення

- **Normal** (Звичайний) : одноразове програвання всіх доріжок по черзі.
- **Repeat** (Повтор) : повторювати всі файли.
- **Repeat One** (Повтор одн.) : повторення одного файлу.
- **Shuffle** (Тасувати) : програвання файлів у випадковій послідовності.

#### Вибір екрана відтворення музики

Виберіть надане чи власне фонове зображення для відображення під час прослуховування музики.

- **1.** Торкніться піктограми [  $\equiv$ ] на екрані музичного файлу.
	- З'явиться меню <Music> (Музика).
- **2.** Торкніться <Music Play Screen> (Вікно відтв. муз.).
	- З`явиться меню <Music Play Screen> (Вікно відтв. муз.).
- **3.** Торкніться **піктограми** Г < . <sup>1</sup> . шоб вибрати потрібний екран відтворення музики, після чого торкніться <ОК>.
	- Виберіть серед <Туре 1> (Тип 1), <Туре 2>  $(Tun 2)$ , <Type 3>  $(Tun 3)$ , <Type 4>  $(Tun 4)$ ,

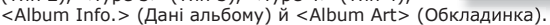

#### Варіанти екранів відтворення музики

- Type 1 ~ Type 4(Тип 1 ~ Тип 4) : можна вибрати потрібний екран відтворення музики.
- **Album Info.** (Дані альбома) : відображається інформація про виконавця, альбом і жанр, якщо в музичному файлі міститься iнформацiя тега ID3.
- Album Art (Обкладинка) : відображається обкладинка альбому, якшотег ID3 музичного файлу містить інформацію про її зображення. Підтримуються зображення обкладинок альбому розміром менше 200 пікселів (горизонтально) х 200 пікселів(вертикально).

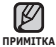

#### **• Що таке тег ID3?**

Не блок ланих, який вклалається до музичного MP3-файлу й містить відомості про нього, такі як назву твору, імХя виконавця, альбом, рік, жанр та поле приміток.

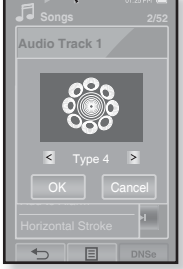

#### Додавання до звуків будильника

До списку звуків булильника можна лолати улюблений музичний файл. Таким чином, він відтворюватиметься під час наступного спрацювання булильника. Шоб установити булильник, лив стор. 85.

- 1. Виберіть музичний файл, який потрібно додати до звуків будильника, і торкніться **піктограми Г ⊟1**.
	- З'явиться меню <Music> (Музика).
- **2.** Торкніться <Add to Alarm> (Дод. до сигналів).
	- З'явиться вікно збереження.
- **3.** Торкніться <ОК>.
	- Вибраний музичний файл буде додано до списку звуків будильника.
	- До звуків будильника можна додати один музичний файл.

#### Встановлення горизонтального дотику

Пересуваючи палець ліворуч або праворуч, можна встановити інтервал дотику для перемішення під час відтворення файлу.

- **1.** Торкніться **піктограми** Г **E** 1 на екрані музичного файлу.
	- З'явиться меню <Music> (Музика).
- 2. Торкніться <**Horizontal Stroke>** (Горизонт. штрих). ▪ З`явиться меню <Horizontal Stroke> (Горизонт. штрих).
- **3.** Торкніться потрібного типу горизонтального дотику.
	- Виберіть <1 File> (1 файл), <5sec Skip> (Проп  $5$ cek), <10sec Skin> ( $\overline{R}$ (Проп 30 сек.) та <1min Skip> (Проп 1хв.).

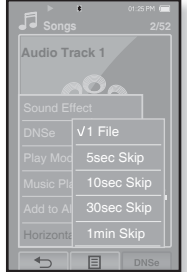

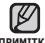

• Якщо файл створено зі змінною швидкістю передачі бітів (VBR) чи примтка у форматі Ogg, фактичні показники горизонтального дотику можуть  $\overline{A}$ е $\overline{B}$ я́лповілати вибраним.

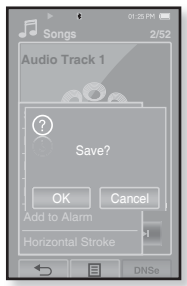

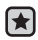

**• Починаючи роботу -** Використовуйте лише сертифіковану стереогарнітуру Bluetooth. Перевірте, чи зареєстровано вашу стереогарнітуру Bluetooth. Якшо гарнітуру зареєстровано, з'являється повідомлення <Connect to Headset> (Підкл. до гарніт.). Додаткову iнформацію див. у розділі <Використання стереогарнітури Bluetooth>. Див. cton, 91

## **ǷȭȌȒȓȦȟȍȕȕȧ șȚȍȘȍȖȋȈȘȕȭȚțȘȐ Bluetooth**

Зареєстровану стереогарнітуру Bluetooth можна підключити безпосередньо під час відтворення музики.

- **1.** Торкніться **піктограми** Г **El l** на екрані музичного файлу.
	- З'явиться меню <Music> (Музика).
- **2.** Торкніться <Connect to Headset> (Підкл. до гарніт.).
	- Якщо параметр <Bluetooth Mode> (Режим Bluetooth) встановлено на <Off> (Вимк.), він зміниться на <On> (Увімк.).
	- Коли з′єднання встановл<u>ен</u>о, на екрані з'являється піктограма [ [ ].
	- Прослуховувати музику можна за допомогою гарнітури Bluetooth.

#### **ǪȭȌ'ȫȌȕȈȕȕȧ șȚȍȘȍȖȋȈȘȕȭȚțȘȐ Bluetooth**

- **1.** Торкніться **піктограми** Г **E** 1 на екрані музичного файлу.
	- З'явиться меню <Music> (Музика).
- **2.** Торкніться <Disconnect Headset> (Від'єднати гарнітуру).
	- Гарнітуру Bluetooth від'єднано.

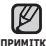

▪ Якщо плеєр підключено до стереогарнітури примITKA Bluetooth, <Sound Effect> (Звуковий ефект) i  $\epsilon$ DNSes ue a'ornomica

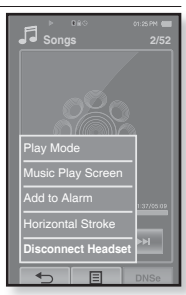

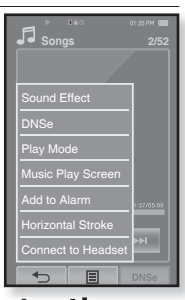

# перегляд зображень

- **NDUMTTVA**
- **Починаючи роботу -** ПідХєднайте навушники, увімкніть плеєр і перевірте стан акумулятора.
	- **Торкніться <b>піктограми [** ↔ ], щоб повернутися до попереднього екрана. Натисніть і недовго утримуйте **піктограму Г ↔ 1**, щоб перейти до екрана ГОЛОВНОГО М<del>Р</del>НЮ
	- **1.** Торкніться піктограми <sup>1</sup> на екрані головного меню.
		- З'являється вікно перегляду зображень.
	- **2.** Виберіть зображення для перегляду та торкніться його.
		- Відобразиться вибране зображення.
		- Торкніться піктограми [ ↔ ], щоб повернутися до вікна перегляду.

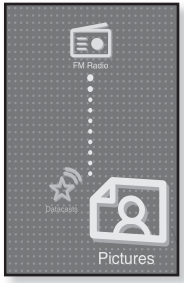

## Перехід до попереднього/<br>наступного зображення

Торкніться піктограми [  $\Box$ ,  $\Box$  ] на екрані перегляду зображення. ▪ Відобразиться попереднє/наступне зображення.

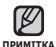

- Піктограми й інформація, що стосуються зображення, яке наразі відображається,
- невдовзі зникнуть. За потреби в повторному відображенні піктограм та інформації, які стосуються зображення, торкніться екрана.
- Піктограма "Попереднє/наступне зображення" [ ⊌ , D ] з'явиться, якщо торкнутися eкрана один раз. Після повторного дотику з'являться піктограми й інформація про зображення.
- У ЈРG-файлах, які не мають ескізів або містять неправильну інформацію про ескіз, відображаються **[ 2 ]**.
- Деякі зображення можуть відображатися повільно.
- Під час передачі зображення на плеєр за допомогою <Media Studio> його формат автоматично конвертується у JPG. Розмір файлу також автоматично редагується.
- Щоб знайти зображення, можна також використати <File Browser> (Браузер файлів). Лив. стор. 23.
- Навіть якщо ви вибрали <Pictures> (Малюнки), щоб переглянути зображення, можна ПОЛОВЖУВАТИ ПООСЛУХОВУВАТИ МУЗИКУ.

#### ВИКОРИСТАННЯ МЕНЮ ЗОБРАЖЕНЬ

#### Перегляд слайд-шоу

#### **ǹȗȖșȭȉ 1**

Торкніться **піктограми** [  $\frac{2}{\sqrt{2}}$ ] на екрані перегляду.

▪ На екрані з'явиться піктограма [ ], і запуститься слайд-шоу.

#### Crioci6<sub>2</sub>

- 1. Торкніться **піктограми [**  $\Box$  **1 на екрані** перегляду зображень.
	- З`явиться меню <Pictures> (Малюнки).
- 2. Торкніться <Start Slideshow> (Поч. слайд- $\text{mov}$ ).
	- На екрані з'явиться піктограма [ ] , і запуститься слайд-шоу.

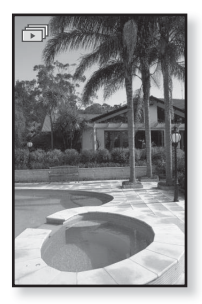

#### Встановлення швидкості слайд-шоу

- **1.** Торкніться піктограми [  $\Box$  ] на екрані перегляду зображення.
	- З`явиться меню <Pictures> (Малюнки).
- 2. Торкніться <Slideshow Speed> (Швид. слайд-шоу).
	- З`явиться меню <Slideshow Speed> (Швид.  $c$ лайл-шоу).
- **3.** Торкніться потрібної швидкості.
	- Зробіть вибір серед <Fast> (Швидко), <Normal>  $(S$ вичайно) та <Slow> (Повільно).

Торкніться **піктограми** [  $\equiv$  ], щоб вийти з меню. ۹ **NOWATTY** 

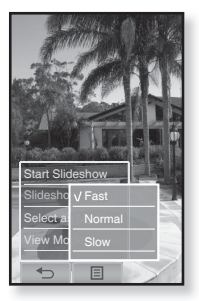

#### ВИКОРИСТАННЯ МЕНЮ ЗОБРАЖЕНЬ (Продовження)

#### Припинення слайд-шоу

Торкніться екрана в режимі слайд-шоу.

▪ Слайд-шоу буде припинено.

#### Вибір зображення для фону

Можна встановити потрібне зображення для фону екрана.

- 1. Виберіть зображення, яке потрібно встановити для фону, і торкніться П**іктограми** [  $\equiv$  1.
	- З`явиться меню <Pictures> (Малюнки).
- 2. Торкніться <Select as My Skin> (Вибр. як  $M$ <sub>NO</sub><sub>to</sub>  $O$ <sub> $F$ </sub> $O$ 
	- З'явиться вікно збереження.
- **3.** Торкніться <Yes> (Так).
	- Вибране зображення встановлене як фон.

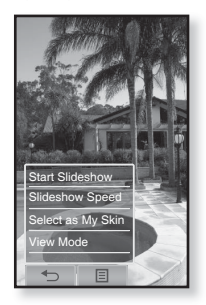

#### ВИКОРИСТАННЯ МЕНЮ ЗОБРАЖЕНЬ (Продовження)

#### Вибір режиму перегляду зображень

- **1.** Торкніться **піктограми** Г **E** 1 на екрані перегляду зображень.
	- З`явиться меню <Pictures> (Малюнки).
- **2.** Торкніться <View Mode> (Режим перегляду).
	- З`явиться меню <View Mode> (Режим перегляду).
- **3.** Торкніться потрібного режиму.
	- Виберіть <Auto> (Авто) чи <Horizontal> (Горизонтально).
	- Якщо вибрано <Horizontal> (Горизонтально), зображення відображатиметься горизонтально.

#### **Збільшення зображення**

Можна змінювати масштаб зображення.

- 1. Торкніться піктограми  $\lceil$  Q ] на екрані перегляду зображень.
	- Зображення збільшено.
	- $\,$  За кожного натискання піктограми [  $\,$  ] розмір зображення збільшується в послідовності <x2>  $\rightarrow$  <x3>  $\rightarrow$  <x4>.
	- Щоб скасувати збільшення зображення,  $\tau$ Оркніться піктограми  $\Gamma \leftrightarrow \Gamma$ .
- **2.** Пересуньте палець у потрібному напрямку, щоб пересунути зображення. Див. стор. 18
	- Можна пересувати масштабоване зображення в потрібному напрямку.

▪ Масштабування великого файлу зображення примитка може зайняти певний час.

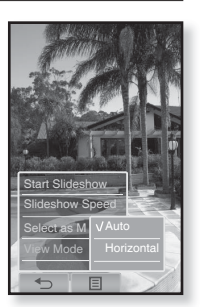

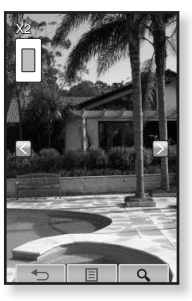

# прослуховування FM-радіо

- **Починаючи роботу -** ПідХєднайте навушники, увімкніть плеєр і перевіртє стан акумулятора.
- 
- **Торкніться <b>піктограми [** ڄ ], щоб повернутися до попереднього екрана.
- Натисніть і недовго утримуйте **піктограму [** ₺ щоб перейти до екрана головного меню. **ΠΡ**ΙΜΙΤΚΑ

Торкніться **піктограми <sup>БО</sup>**на екрані головного меню.

▪ Почнеться приймання радіо FM.

## ВИКОРИСТАННЯ ФУНКЦІЇ «БЕЗ ЗВУКА»

Під час прослуховування FM-радіо натисніть **кнопку**  $F170Z$ .

- Звук буде вимкнено.
- Щоб відновити прослуховування, знову натисніть кнопку  $F170Z$ .

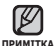

- Перед пошуком радіостанцій або настроюванням
- частот обовХязково підключайте навушники до плеєра. Навушники виконують функцію антени лля приймання радіо FM.
- У зонах поганого прийому плеєр може не знаходити ЖОЛНОЇ ЧАСТОТИ FM
- Під час прослуховування FM-радіо функцію Bluetooth використовувати не можна.

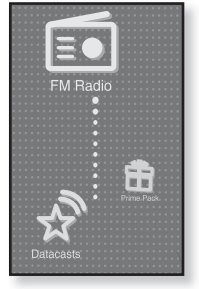

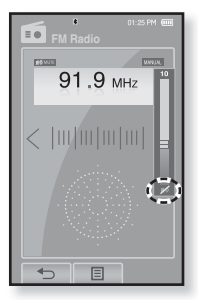

## ПОШУК **FM-РАДІОСТАНЦІЙ**

- 1. Натисніть, недовго утримуйте піктограму  $\lceil \langle , \rangle \rceil$  та відпустіть її в ручному режимі.
	- На екрані з'явиться <Searching> (Пошук).
	- Пошук буде зупинено на частоті, найближчій до точки, в якій було вілпущено кнопку.

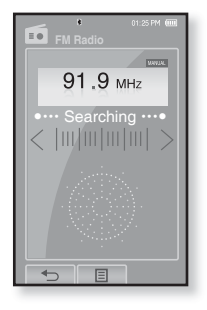

#### АБО

- 1. Торкніться піктограми  $\left[\langle , \rangle \right]$ , щоб одну за одною змінювати частоти в ручному режимі.
	- Коли піктограму натиснуто, здійснюється перехід між частотами.

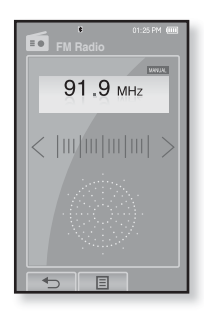
## ВИКОРИСТАННЯ МЕНЮ FM-РАДІО

## Перехід до режиму попередніх настройок

Виберіть цей режим, якщо потрібно вручну шукати радіостанції за збереженими раніше поперелніми настройками FM, по олній настройці за операцію.

- **1.** У ручному режимі натисніть **піктограму** [  $\boxed{}$ ].
	- З'явиться меню <FM Radio> (FM-радіо).
- **2.** Торкніться <Go to Preset Mode> (Пер. до нал. реж.).
	- Почнеться приймання радіо FM.
	- На дисплеї відобразиться напис <PRESET>.

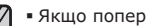

- **ΠΡΗΜΙΤΚΑ**
- Якщо попередньо не встановлено жодної
- частоти, з'явиться повідомлення <Preset list does not exist> (Списку налашт, не існує), а ллеєр не перейле до режиму налаштування.
- Якщо в <Settings> (Параметри) → <System> (Система) вибрано <Default Set> (Стандартні значення), збережені списки налаштування видаляються.

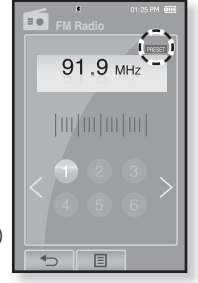

■ Налаштовані частоти зберігаються в числовій послідовності.

## Перехід до режиму ручного настроювання

Виберіть цей режим, якщо потрібно вручну щукати частоти в ліапазоні FM, по олній частоті за операцію.

- **1.** У режимі налаштування натисніть **ПІКТОГРАМУ Г □ 1.** 
	- З`явиться меню <FM Radio> (FM-радіо).
- **2.** Торкніться <Go to Manual Mode> (Перейти до р. реж.).
	- На дисплеї відобразиться напис <MANUAL>.

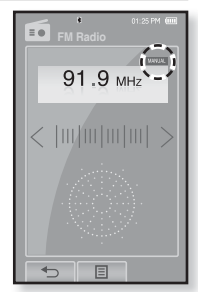

## Зберігання радіостанцій у пам'яті налаштувань

У пам'яті МР3-плеєра можна зберігати до 30 станцій і повертатися до них натисканням однієї кнопки. Використовуйте МР3-плеєр, щоб вибирати потрібні станції вручну, а також щоб знаходити та зберігати їх автоматично.

### **ǻȘțȟȕț – ȊȐȉȭȘ ȓȐȠȍ ȚȐȝ șȚȈȕȞȭȑ, ȧȒȭ ȗȖȚȘȭȉȕȖ ȏȉȍȘȍȋȚȐ**

- 1. Торкніться піктограми [ $\langle$ , >], щоб вибрати частоту для встановлення в ручному **РОСХИМІ, і ТООКНІТЬСЯ ПІКТОГРАМИ Г ⊟ 1.**
- 2. Торкніться <Add to Preset> (Дод. до налаштув.).
	- Вибрану радіостанцію встановлено як номер налаштування.

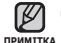

▪ Якщо таку частоту вже встановлено, з′явиться ȗȖȊȭȌȖȔȓȍȕȕȧ <This preset already exists> (Це налашт. вже існує), і встановлення буде відмінено.

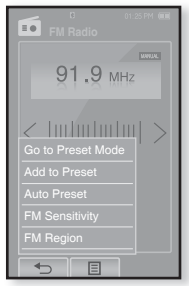

## Прослуховування налаштованих радіостанцій

У режимі налаштування торкніться потрібного номера налаштування.

- Буде вибрано номер налаштування, і можна  $\widetilde{\mathbf{y}}$ де прослуховувати раліочастоту, поперелньо збережену піл цим номером.
- Торкніться **піктограми [**⟨,⟩**]**, щоб перейти до попереднього чи наступного номера списку.

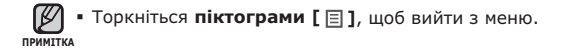

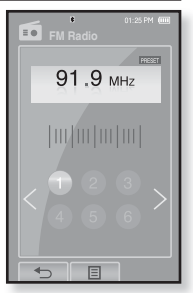

## Зберігання радіостанцій у пам'яті **ȕȈȓȈȠȚțȊȈȕȤ (ǷȘȖȌȖȊȎȍȕȕȧ)**

#### **ǨȊȚȖȔȈȚȐȟȕȖ – țșȭ șȚȈȕȞȭȮ, ȧȒȭ ȗȘȐȑȔȈȫ ȗȓȍȫȘ,** зберігаються автоматично

- **1.** Торкніться **піктограми** Г **E1** на екрані FMрадіо.
	- З`явиться меню <FM Radio> (FM-радіо).
- **2.** Торкніться <Auto Preset> (Автоналаштування).
	- $\,$  3'являється вікно <Auto Preset> (Автоналаштування).
- **3.** Торкніться <ОК>.
	- З'явиться повідомлення <Auto Preset> (Автоналаштування), і до 30 частот буде HAUNITORAHO ARTOMATUUHO

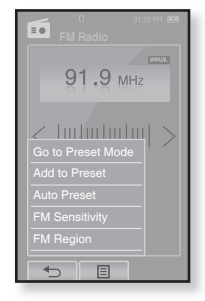

## Скасування автоналаштування

Якшо потрібно скасувати автоналаштування, натисніть у процесі будь-яку кнопку.

• Параметр автоналаштування буде скасовано, будуть збережені тільки частоти, налаштовані до цього часу.

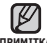

■ Може знадобитися перевстановити збережені радіостанції, якщо ви примтка сбудете слухати радіо на MP3-плеєрі в іншому місті. Для видалення збережених радіостанцій та збереження нових, просто повторіть процес налаштування.

## Видалення налаштованої радіостанції

Лля вилалення частот піл час прослуховування раліо FM виконайте такі дії.

- 1. У режимі налаштування натисніть **ПІКТОГРАМУ [ <b>□** ].
	- З`явиться меню <FM Radio> (FM-радіо).
- **2.** ǺȖȘȒȕȭȚȤșȧ **<Delete from Preset>**   $(Ku, n, n, s)$  Hanaiur.).
	- З'являється список налаштованих частот.
- **3.** Виберіть частоту для видалення та TODKHITHCS
	- З′явиться вікно підтвердження.
- 4. Торкніться <Yes> (Так).
	- Вибрану попередню настройку буде видалено.
	- Якщо цю настройку не потрібно видаляти, виберіть варіант <No> (Hi).

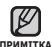

■ Після видалення налаштованої частоти номери наступних примIтка налаштувань зміщуються на один рівень.

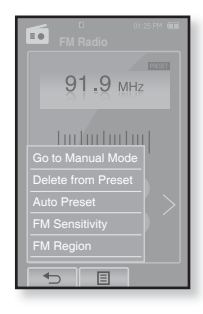

## **ǵȈȓȈȠȚțȊȈȕȕȧ ȟțȚȓȐȊȖșȚȭ FM**

для прийому більшої чи меншої кількості радіостанцій регулюйте <FM Sensitivity> (Чутливість FM).

- **1.** Торкніться **піктограми [**  $\equiv$  **]** на екрані FM-радіо. ▪ З`явиться меню <FM Radio> (FM-радіо).
- 2. Торкніться <**FM Sensitivity>** (Чутливість FM).
	- З`явиться меню <FM Sensitivity> (Чутливість FM).
- **3.** Торкніться потрібної чутливості прийому.
	- Зробіть вибір серед <Low> (Низька), <Middle> (Середня) чи <High> (Висока).
	- Якщо вибрано <High> (Висока), буде прийматися найбільша кількість радіостанцій.

# **ǪȐȉȭȘ ȘȍȋȭȖȕț FM**

Перел міжконтинентальною полорожжю можна змінити діапазон прийому FM.

- **1.** Торкніться **піктограми [ EI** на екрані FM-радіо.
	- З`явиться меню <FM Radio> (FM-радіо).
- **2.** Торкніться <**FM Region>** (Діапазон FM).
	- З`явиться меню <FM Region> (Діапазон FM).
- **3.** Торкніться потрібного діапазону FM.
	- Виберіть <Korea/US> (Корея/США), <Japan> (Японія) чи <Other Countries> (Інші країни).
		- Діапазони частот за регіонами
- Korea/US (Корея/США) : пошук FM-радіостанцій відбувається з кроком 100 кГц у діапазоні 87.5-108.0 MFu. **N** 
	- Japan (Японія) : пошук FM-радіостанцій відбувається з кроком 100 кГц у діапазоні 76,0 - 108,0 МГц.
	- Other Countries (Інші країни) : пошук FM-радіостанцій відбувається з кроком 50 кГц у діапазоні 87,50 -108,00 МГц.
	- Регіон FM може бути видалено або змінено відповідно до регіону, для якого призначено плеєр.
	- попередньо збережені радіочастоти <sub>рослуховування FM-радіо \_ **77**</sub> • При зміні <FM Region> (Діапазон FM) будуть видалені всі

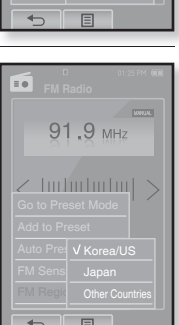

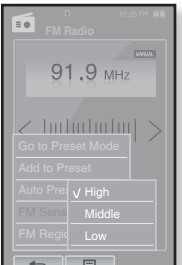

# використання datacast

За допомогою <Media Studio> на плеєр можна передавати інформацію вебжурналу та файли, зареєстровані вRSS для зручності.

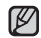

#### **ȁȖ ȚȈȒȍ RSS?**

**NDWNTTVA** 

RSS – ue Rich Site Summary año Really Simple Syndication. He система передачі даних, яка базується на мові xml і використовується для більш зручної та доступної передачі інформації про веб-сайти, які часто оновлюються (новини та веб-журнали).

**ȁȖ ȚȈȒȍ Datacast?**

Можна автоматично отримувати оновлену інформацію, не відвідуючи кожного разу сайти новин, веб-журнали та UCC.

**• Починаючи роботу –** на ПК потрібно встановити Media Studio. Див. стор. 36.

# РЕЄСТРАЦІЯ КАНАЛУ

Можна створити новий канал, зареєструвавши веб-сторінки чи веб-сайти, які підтримують формати RSS.

- 1. Натисніть кнопку <Subscribe> (Підписка), ȘȖȏȚȈȠȖȊȈȕț ȊȕȐȏț ȊȭȒȕȈ **<Datacasts>** ț <Media Studio>.
- **2.** Уведіть адресу в рядок <URL> і натисніть кнопку **<**▶ Next> (▶ Далі).
	- Якщо скопіювати веб-адресу та натиснути <Subscribe> (Підписка), скопійована адреса автоматично відобразиться в рядку  $\langle$ URL $>$ .
	- Якщо веб-адреса підтримує формати RSS, з'явиться вікно підтвердження параметрів.

#### **3.**ǵȈȚȐșȕȭȚȤ **<ODz>**.

- Потрібний канал зареєстровано.
- У меню Datacasts для позначення зареєстрованого каналу з'явиться піктограма ...

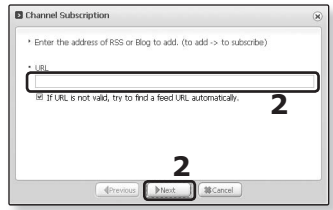

# СТВОРЕННЯ НОВОЇ ГРУПИ КАНАЛІВ

Можна створити нову групу, щоб керувати каналами за їх категоріями.

- 1. Натисніть кнопку <New Group> (Нова група), розмішену внизу вікна <Datacasts> ț Media Studio <Media Studio>.
- **2.** Уведіть ім'я й опис для нової групи та ȕȈȚȐșȕȭȚȤ **<ODz>**.

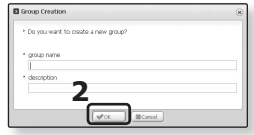

## **ǷǭǸǭǬǨǿǨ DATACAST ǟǯ <MEDIA STUDIO>**

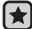

**• Починаючи роботу –** підключіть плеєр до ПК.

На ПК потрібно встановити Media Studio. Див. стор. 37.

- 1 <Media Studio> автоматично запускається після підключення плеєра до ПК.
	- Якщо програма не запускається автоматично, двічі клацніть піктограму <Media Studio> В на робочому столі.
- 2. Натисніть <Datacasts> у верхній частині ȊȭȒȕȈ <Media Studio>.
	- З'явиться список груп каналів "Datacasts".
- **3.** Виберіть потрібну групу каналів.
- **4.** Виберіть потрібний канал.
- **5.** Виберіть повідомлення, яке потрібно передати.
- **6.** Натисніть **піктограму** →
	- Повідомлення з вибраного каналу буде передано на плеєр у папку <File  $Brouser$ > (Браузер файлів)  $\rightarrow$  <Datacasts>.

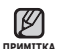

• Клацніть  $\pm$  кнопкою миші у верхній частині вікна <Media Studio>, щоб перейти до попереднього екрана.

■ Якщо повідомлення містить додаток, його можна завантажити у плеєр до меню <Datacasts> y <Media Studio> (Media Studio). Однак додаток може не завантажитися, що залежить від політики відповідного веб-сайту.

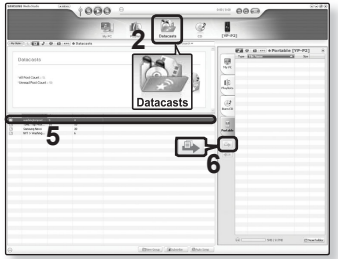

# **ǷǭǸǭǫdzȇǬ DATACAST**

Можна переглянути повідомлення каналу, які додано до меню <Datacasts>.

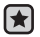

- **Починаючи роботу** Передайте потрібне повідомлення каналу на плеєр за ȌȖȗȖȔȖȋȖȦ <Media Studio>. ǬȐȊ. șȚȖȘ. 79.
- **Торкніться <b>піктограми [** ↔ ], щоб повернутися до попереднього екрана.
- 
- <del>примтк</del>а Натисніть і недовго утримуйте **піктограму [ ↔ ]**, щоб перейти до екрана ГОЛОВНОГО МАНЮ.
	- 1. Торкніться піктограми <del>À</del> на екрані головного МАНЮ
		- Відобразиться список Datacast.
	- **2.** Виберіть потрібний заголовок каналу та торкніться його $^{\circ}$ 
		- Назва є аналогічною до назви каналу, доданого до <Datacasts> y <Media Studio>.
	- З. Виберіть потрібний заголовок каналу та торкніться й $n<sub>on</sub>$ 
		- Відображається список файлів.
		- ȗȭȒȚȖȋȘȈȔȈ : ȖșȕȖȊȕȐȑ ȚȍȒșȚ ȗȖȊȭȌȖȔȓȍȕȕȧ, ȧȒȍ передається
		- піктограма <u>•</u> : файл зображення
		- ȗȭȒȚȖȋȘȈȔȈ : ȔțȏȐȟȕȐȑ ȜȈȑȓ
		- ȗȭȒȚȖȋȘȈȔȈ : ȊȭȌȍȖȜȈȑȓ
- 4. Виберіть файл і торкніться його.
	- Почнеться відтворення вибраного файлу.

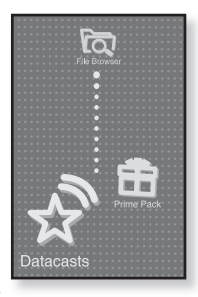

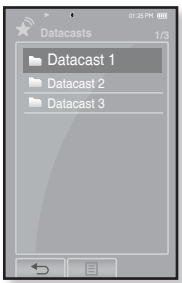

# використання основного пакета

Основний пакет дозволяє використовувати такі різноманітні функції, як читання тексту, параметри будильника та перегляд календаря чи світового годинника.

# **ЧИТАННЯ ТЕКСТУ**

За лопомогою mp3-плеєра можна читати роман. рукопис нової історії чи свою дослідницьку працю... під час прослуховування музики!

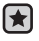

**• Починаючи роботу -** Увімкіть плеєр і перевірте стан акумулятора.

Передайте текстові файли на плеєр за допомогою Media Studio <Media Studio >. Див. стор. 38.

Установіть потрібну мову для тексту в меню <Settings> (Параметри) → <Language> (Мова) → <**Contents>** (Зміст). Див. стор. 30

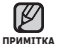

**▪ Торкніться <b>піктограми [** ↔ ], щоб повернутися до попереднього екрана.

Натисніть і недовго утримуйте **піктограму [ ↔ ]**, щоб перейти до екрана головного меню.

### 1. Торкніться піктограми <sup>Т</sup>иа екрані головного меню.

- З'являється список <Prime Pack> (Осн. пакет).
- **2.** Виберіть пункт <**Texts>** <Тексти> та торкніться його.
	- Відображається список текстових файлів.
- **3.** Виберіть текстовий файл і торкніться його.
	- Текст буде відображено на дисплеї.
	- Натисніть і недовго утримуйте сенсорний екран, щоб відобразити текст у повноекранному режимі. Щоб повернутися до попереднього екрана, знову натисніть та недовго утримуйте сенсорний екран.

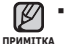

- Текстовий файл також можна знайти за допомогою засобу огляду файлів <File Browser>(Браузер файлів).
- Мр3-плеєр підтримує файловий формат ТХТ в текстовому режимі.
- використання основного пакета 81 • Можна продовжувати прослуховувати музику, навіть якшо вибрано текстовий файл.

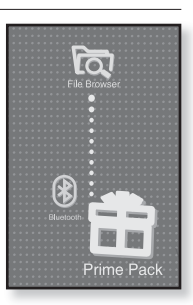

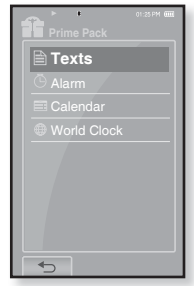

## ВИКОРИСТАННЯ ТЕКСТОВОГО МЕНЮ

## Перехід до попередньої/наступної сторінки

#### **ǹȗȖșȭȉ 1**

Торкніться піктограми [ ◀,▶ ], розміщеної в нижній частині сенсорного екрана.

#### **ǹȗȖșȭȉ 2**

Пересуньте палець ліворуч або праворуч.

▪ Після пересування пальця ліворуч відобразиться наступна сторінка, праворуч – попередня.

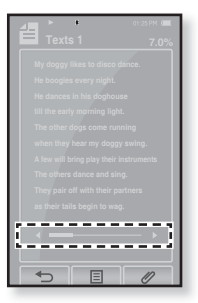

## Встановлення закладки

Установіть заклалку, щоб у буль-який час повернутися до цього місця в тексті.

- 1. На потрібній сторінці торкніться **піктограми [** *Ø* **1** на екрані перегляду тексту.
	- З`явиться меню <Bookmark> (Закладка).
- 2. Торкніться <Add Bookmark> (Дод. закладку).
	- На поточному екрані з текстом встановлено закладку із символом [ 2], який відображається V BEDXHLOMV JIBOMV KVTI.

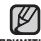

■ За наявності раніше встановленої закладки

примитка з'явиться вікно "Перезаписати". Якщо вибрати <u>и Мана Вооктаг</u>к **<Yes>** (Так), раніше встановлена закладка видаляється, і додається нова закладка.

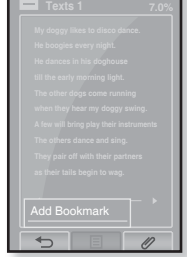

▪ Для кожного текстового файлу можна встановлювати одну закладку. Максимальна кількість закладок становить 100.

## ВИКОРИСТАННЯ ТЕКСТОВОГО МЕНЮ (Продовження)

### Перехід до закладки та видалення закладки

- 1. Торкніться піктограми Г <sup>/</sup> 1 на екрані перегляду тексту.
	- З`явиться меню <Bookmark> (Закладка).
- 2. Торкніться <Go to Bookmark> (Перейт. до закл.) або <Delete Bookmark> (Видал. закладку).
	- $\,$  Koмaндa <Go to Bookmark> (Перейт. до закл.) відображає сторінку з вибраною закладкою, а команда <Delete Bookmark> (Видал, закладку) видаляє вибрану закладку з текстового файлу.

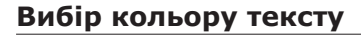

Виберіть колір відображення тексту.

- **1.** Торкніться **піктограми** Г **E** 1 на екрані перегляду тексту.
	- З`явиться меню <Text> (Текст).
- **2.** Торкніться <Text Viewer Color> (Колір  $\overline{h}$ -ду тексту).
	- З'являється вікно меню <Text Viewer Color> (Колір п-ду тексту).
- **3.** Торкніться **піктограми** [ | , | 2 1, щоб вибрати колір для перегляду тексту.
	- Зробіть вибір серед <Type 1> (Тип 1)–<Type 9>  $(T<sub>MT</sub> 9)$ .
- **4.** Торкніться <ОК>.
	- Відобразиться вибраний колір тексту.

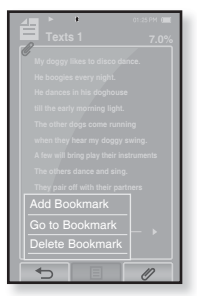

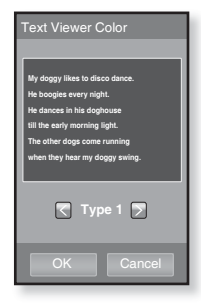

## ВИКОРИСТАННЯ ТЕКСТОВОГО МЕНЮ (Продовження)

## Зміна розміру шрифту

Можна змінити розмір шрифту.

- **1.** Торкніться піктограми [ **E**] на екрані перегляду тексту.
	- З'явиться меню <Text> (Текст).
- **2.** Торкніться <**Font Size>** (Розмір шрифту).
	- З'явиться меню <Font Size> (Розмір шрифту).
- **3.** Торкніться **піктограми** [ < | , | ≥ 1, щоб вибрати потрібний розмір шрифту.
	- Виберіть <Small> (Малий), <Medium> (Середній) або <Large> (Великий).
- **4.** Торкніться <ОК>.
	- Розмір шрифту змінено.

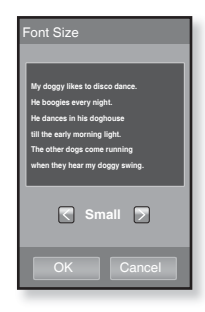

## ВСТАНОВЛЕННЯ БУДИЛЬНИКА

У плеєрі є функція будильника, запуск якого можна встановити на запланований час

**• Починаючи роботу -** Спочатку потрібно встановити поточний час. Див.

- **1.** Торкніться піктограми на екрані головного MAHM
	- З'являється список <Prime Pack> (Осн. пакет).
- **2.** Виберіть папку <Alarm> (Музика) та торкніться її.
- **3.** Торкніться <New Alarm> (Сигнал).
	- З'явиться екран параметрів будильника.
- **4.** Повторно торкайтеся першого елемента, щоб вибрати періодичність запуску будильника.
	- Виберіть <Once> (Один раз), <Everyday> (Кожного дня), <Mon~Fri> (Пн~Пт), <Mon~Sat> (Пн~Сб), <Sat~Sun> (Сб~Нд) або <Off> (Вимк.).
- **5.** Торкніться другого елемента.
	- З'явиться екран параметрів часу запуску будильника.
- **6.** Торкніться **піктограми** [ **△,**  | 1, щоб установити ГОДИНИ, ХВИЛИНИ ТА ДП/ПП.
- **7.** Торкніться <ОК> на екрані параметрів часу запуску булильника.

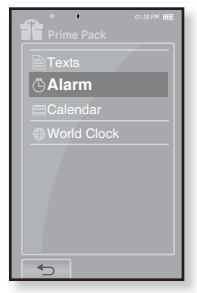

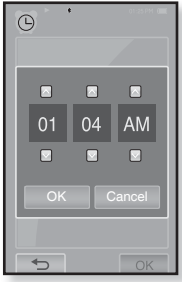

ctop. 32

# ВСТАНОВЛЕННЯ БУДИЛЬНИКА (Продовження)

- **8.** Повторно торкайтеся третього елемента, щоб вибрати звук будильника.
	- $\bullet$  Можна зробити вибір у межах <Alarm Sound 1> (Звук будильн. 1)– $\angle$ Alarm Sound 3> (Звук будильн.  $\overline{3}$ ) чи серел музичних файлів, які лолано ло звуків  $\overline{6}$ *́улильника*. *Лив.* стор.  $\overline{65}$
- **9.** Торкніться четвертого елемента, щоб вибрати інтервал будильника.
	- Після встановлення інтервалу будильника його запуск відбувається згідно зі встановленим інтервалом. Виберіть <Interval: 3min> (Інтервал: 3хв.), <Interval: 5min> (ǟȕȚȍȘȊȈȓ: 5 ȝȊ.) ȈȉȖ <Interval: 10min> (Інтервал: 10 хв). З'явиться вікно підтвердження збереження.

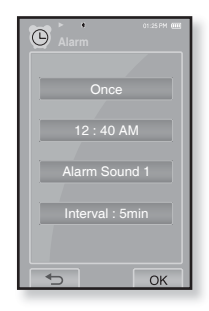

#### 10. Торкніться <ОК>.

- Можна зробити вибір у межах <Alarm Sound 1> (Звук будильн. 1)–<Alarm Sound 3> (Звук будильн, 3) чи серед музичних файлів, які додано до звуків будильника. Див. стор. 65
- 11. Торкніться <Yes> (Так).
	- Параметри будильника додано до списку будильника.

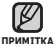

Можна водночас зберігати до 7 різних налаштувань будильника. ï

# ВСТАНОВЛЕННЯ БУДИЛЬНИКА (Продовження)

## Редагування параметрів будильника

- 1. У вікні "Будильник" виберіть параметр, який потрібно змінити, і торкніться його.
	- З'явиться екран параметрів будильника.
- **2.** Шоб відредагувати параметр, виконайте вишеописані кроки для встановлення нового будильника. Див. стор. 85

## Видалення параметра будильника

- **1.** На екрані будильника торкніться параметра. який потрібно вилалити.
- **2.** Натисніть **піктограму Г** ₩ 1.
	- Торкніться піктограми [  $\widehat{\mathbb{W}}$ д ], щоб видалити параметр будильника.
	- З'явиться вікно видалення.
- **3.** Торкніться <Yes> (Так).
	- Вибраний будильник буде видалено.

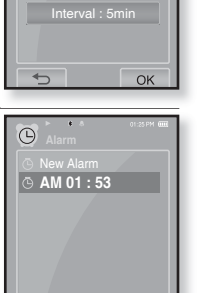

**Once**  $12:40$  AM Alarm Sound 1

 $\overline{C}$ 

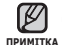

- Плеєр буде відтворювати звук будильника в запланований
- час його запуску. За відсутності роботи із сенсорним екраном або кнопками, звук будильника зникає на певний час і знову відновлюється з раніше встановленим нтервалом. За відсутності роботи із плеєром звук будильника повторюється протягом однієї години.

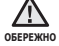

۰

Якщо до плеєра підключено USB-кабель, функція будильника не працює.

# ПЕРЕГЛЯД КАЛЕНДАРЯ

Можна переглядати календар.

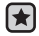

- **Починаючи роботу -** Спочатку потрібно встановити поточний час. Див. ctop. 32
- m **1.** Торкніться піктограми На екрані головного меню.
	- З'являється список <Prime Pack> (Осн. пакет).
- **2.** Виберіть пункт <Calendar> (Календар) та торкніться його.
	- З'явиться екран <Calendar> (Календар).
- З. Торкніться піктограми  $\langle , \rangle$ ], щоб вибрати потрібний місяць.

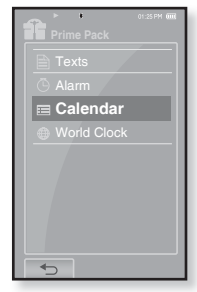

## Встановлення типу календаря

Можна переглядати календар, змінюючи порядок днів тижня.

- **1.** Торкніться піктограми [ **E**] на екрані перегляду календаря.
	- З`явиться меню <Calendar> (Календар).
- **2.** Торкніться <View Type> (Тип перегляду).
	- З'явиться екран <View Type> (Тип перегляду).
- 3. Торкніться піктограми [  $\Box$ ,  $\Box$  ], щоб вибрати потрібний режим перегляду, після ȟȖȋȖ ȚȖȘȒȕȭȚȤșȧ **<ODz>**.
	- Зробіть вибір у межах <Type 1> (Тип 1)–  $(T$ Vne  $2$   $(T)$
	- <Type 1> (Тип 1) відображає дні тижня від неділі до суботи, а <Type 2> (Тип 2) відображає дні ȚȐȎȕȧ ȊȭȌ ȗȖȕȍȌȭȓȒȈ ȌȖ ȕȍȌȭȓȭ.

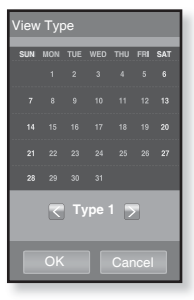

## **1.** Торкніться **піктограми** Вид на екрані головного

Можна переглядати місце розташування та дату/час найбільших міст

**▪ Починаючи роботу -** Спочатку потрібно встановити поточний час. Див.

Установіть потрібну часову зону в **<Settings>** (Параметри) → **<Time>** 

▪ З'являється список <Prime Pack> (Осн. пакет).

(Час) → **<Time Zone>** (Часовий пояс).

**2.** Виберіть папку <World Clock> та торкніться її.

ПЕРЕГЛЯД СВІТОВОГО ГОДИННИКА

▪ З'явиться екран <World Clock>.

світу відповідно до їх часової зони.

- **3.** Торкніться **піктограми** [⟨,⟩], щоб вибрати часовий пояс
	- Можна переглянути дату/час вибраного міста.

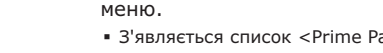

 $c$ <sub>TO</sub> $2$ 

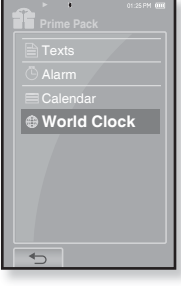

Можна переглянути місцевий час поточного часового поясу. ('/' вказує стандартний часовий пояс у регіоні)

Cape Verde / London, Lisbon / Rome, Paris / Athens, Helsinki / Moscow, Riyadh / Abu Dhabi, Muskat / Tashkent, Ashgabat / Alma Ata, Kathmandu / Bangkok, Jakarta / HongKong, Beijing / Seoul, Tokyo / Guam, Sydney / Okhotsk / Wellingtons, Oakland / Samoa, Midway / Honolulu, Hawaii / Alyeska / Los Angeles, Seattle / Denver, Phoenix / Chicago, Mexico City / New York, Miami, / Caracas, Santiago / Buenos Aires, Brasilia / The middle Atlantic

# використання Bluetooth

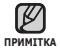

**▪ ∣оркніться <b>піктограми [** ↔ ], щоб повернутися до попереднього екрана. Натисніть і <del>прим1тк</del>а — недовго утримуйте **піктограму [ ↔ ]**, щоб перейти до екрана головного меню.

# **ȁǶ ǺǨDzǭ BLUETOOTH?**

Bluetooth<sup>o</sup>- це промислова специфікація бездротових персональних мереж (PAN). Bluetooth надає спосіб з'єднання та обміну інформацією між такими пристроями, як мобільні телефони, портативні й настільні комп'ютери, принтери, цифрові камери та ігрові відеоконсолі, через безпечний, не обмежений ліцензіями радіоканал малого радіусу дії.

- Залежно від умов використання пристрої Bluetooth можуть викликати перешкоди або неправильне функціонування інших пристроїв.
	- Перешкоди сигналу фізичного характеру, наприклад, якщо ви тримаєте плеєр у руці та HOCUTE V BVXAX TADHITVDV.
	- Якщо частина тіла торкається системи прийому/передачі у плеєрі чи гарнітурі.
	- Коливання якості з'єднання внаслідок заглушення сигналу стіною, кутом приміщення абс предметами у приміщенні.
	- Електричні перешкоди від пристроїв, які працюють на тій самій частоті, зокрема медичногс устаткування, мікрохвильових печей та бездротових локальних мереж.
- **ǷȭȌ ȟȈș ȏ'ȫȌȕȈȕȕȧ ȗȘȐșȚȘȖȦ Bluetooth ȭȏ ȗȓȍȫȘȖȔ ȊȭȌșȚȈȕȤ ȔȭȎ ȕȐȔȐ ȔȈȫ ȉțȚȐ ȧȒȕȈȑȔȍȕȠȖȦ.**
- Що більша відстань між плеєром і стереогарнітурою, то гірша якість звучання. **ȇȒȡȖ ȊȭȌșȚȈȕȤ ȗȍȘȍȊȐȡțȫ ȓȭȔȭȚ, ȏȊ'ȧȏȖȒ ȉțȌȍ ȊȚȘȈȟȍȕȖ.**
- Не рекомендується використовувати режими перегляду текстів і зображень під час прослуховування музики за допомогою стереогарнітури. Це може негативно **ȊȗȓȐȕțȚȐ ȧȒ ȕȈ ȘȖȉȖȚț ȗȓȍȫȘȈ, ȚȈȒ ȭ ȕȈ ȏȊ'ȧȏȖȒ Bluetooth.**
- **ǯȈȓȍȎȕȖ ȊȭȌ ȔȖȌȍȓȭ șȚȍȘȍȖȋȈȘȕȭȚțȘȐ ȜȈȑȓȐ ȏ ȟȈșȚȖȚȖȦ ȔȍȕȠȍ 32 ȒǫȞ ȔȖȎțȚȤ** не відтворюватися.
- **ǻ ȔȭșȞȧȝ ȗȖȋȈȕȖȋȖ ȗȘȐȑȖȔț, ȚȈȒȐȝ ȧȒ ȓȭȜȚ ȈȉȖ ȔȍȚȘȖ, ȏ'ȫȌȕȈȕȕȧ ȭȏ Bluetooth ȔȖȎȍ ȗȘȈȞȦȊȈȚȐ ȕȍȗȘȈȊȐȓȤȕȖ.**
- **ǴȈȒșȐȔȈȓȤȕȈ ȊȭȌșȚȈȕȤ ȉȍȏȌȘȖȚȖȊȖȋȖ ȏ'ȫȌȕȈȕȕȧ ȔȭȎ ȗȓȍȫȘȖȔ ȭ ȗȘȐșȚȘȖȫȔ Bluetooth șȚȈȕȖȊȐȚȤ 10 Ȕ. ǯ'ȫȌȕȈȕȕȧ ȈȊȚȖȔȈȚȐȟȕȖ ȘȖȏȘȐȊȈȫȚȤșȧ, ȧȒȡȖ ȊȭȌșȚȈȕȤ** перевишує цю величину. Навіть у межах цієї відстані якість звучання може погіршуватися через такі перешкоди, як стіни чи двері.

# **ǪǰDzǶǸǰǹǺǨǵǵȇ ǹǺǭǸǭǶǫǨǸǵǟǺǻǸǰ BLUETOOTH**

Використовуйте стереогарнітуру Bluetooth, щоб насолоджуватися музикою з високоякісним стереозвучанням без будь-яких дротів.

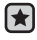

**• Починаючи роботу -** Переконайтеся, що пристрій Bluetooth, який потрібно підключити, готовий до парування. (див. посібник до цього пристрою)

# **ǸȍȫșȚȘȈȞȭȧ șȚȍȘȍȖȋȈȘȕȭȚțȘȐ Bluetooth**

(потрібно зареєструвати лише один раз)

- 1. Торкніться **піктограми** <sup>©</sup> на екрані головного меню.
	- З'явиться вікно параметрів Bluetooth.
- **2.** Торкніться <Yes> (Так).
	- <Bluetooth Mode> (Режим Bluetooth) встановлено на <On> (Увімк.).
	- З'явиться піктограма ∦.
- **3.** Пілготуйте стереонавушники до парування.
	- Щоб підготувати гарнітуру до режиму з′єднання, див. посібник користувача для гарнітури.
- 4. Торкніться <Stereo Headset> (Стереогарнітура).
- **5.** Натисніть **піктограму** Г.  $Q$  1.
	- Плеєр починає автоматично шукати будь-які пристрої Bluetooth, навіть якщо піктограму  $[$  $Q$   $]$  не натиснуто.
	- Гарнітура, яку потрібно зареєструвати, відобразиться у списку.

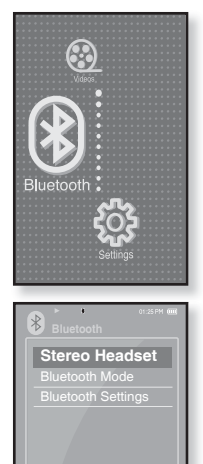

## **ǪǰDzǶǸǰǹǺǨǵǵȇ ǹǺǭǸǭǶǫǨǸǵǟǺǻǸǰ BLUETOOTH (ǷȘȖȌȖȊȎȍȕȕȧ)**

## Реєстрація стереогарнітури Bluetooth **(ǷȘȖȌȖȊȎȍȕȕȧ)**

- **6.** Торкніться назви гарнітури, яку потрібно зареєструвати.
	- Якщо пароль для гарнітури відрізняється від "0000", з′явиться вікно введення пароля. Пароль див. у посібнику для гарнітури.
	- Реєстрацію навушників завершено.

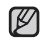

- Функцію Bluetooth можна використовувати лише під час <del>примтка</del> відтворення музики та відео. Функція не підтримується під час прослуховування FM–радіо.
	- Опис піктограми Bluetooth  $\ast$ : Режим Bluetooth увімкнуто

« В ∶Підключено стереонавушники

- Якщо потрібно ввімкнути функцію Bluetooth, установіть режим Bluetooth  $Ha$  <Bluetooth>  $\rightarrow$  <Bluetooth Mode> (Peжим Bluetooth)  $\rightarrow$ <Off> (Вимк.).
- Використовуйте лише стереонавушники, які мають сертифікацію для Bluetooth. Монофонічні бездротові навушники не підтримуються.
- Якщо Bluetooth не використовується, вимикайте цей режим <Bluetooth Mode> (Режим Bluetooth) - <Off>(Вимк.). Якщо залишити режим Bluetooth увімкненим <Bluetooth Mode>(Режим Bluetooth) - <On>(Увімк.), строк служби акумулятора скорочується.
- До з'єднання Bluetooth можна додавати до 20 пристроїв.
- Деякі стереогарнітури Bluetooth можуть мати поганий зв'язок із плеєром, що залежить від моделі.

#### ȊȐȒȖȘȐșȚȈȕȕȧ Bluetooth**\_ 93**

## **ǪǰDzǶǸǰǹǺǨǵǵȇ ǹǺǭǸǭǶǫǨǸǵǟǺǻǸǰ BLUETOOTH (ǷȘȖȌȖȊȎȍȕȕȧ)**

## Підключення зареєстрованої **șȚȍȘȍȖȋȈȘȕȭȚțȘȐ Bluetooth**

- **1.** Торкніться піктограми <sup>©</sup> на екрані головного меню.
- **2.** Торкніться <Stereo Headset> (Стереогарнітура).
- **3.** Торкніться назви стереогарнітури, щоб виконати пілключення.
	- Коли з′єднання встановл<u>ен</u>о, на екрані З'ЯВЛЯЄТЬСЯ ПІКТОГРАМА [ (R )].
	- Можна підключити до 2 гарнітур.
- 4. Запустіть програвання потрібного файлу.
	- Музику можна буде слухати через стереонавушники.

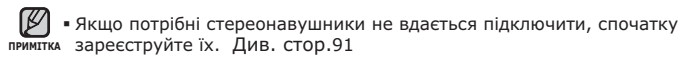

- Якщо вимкнути та одразу ввімкнути плеєр або стереонавушники, з'єднання Bluetooth буде розірвано. Шоб прослуховувати музику через стереонавушники, повторіть описані вище лії.
- Якщо підключено дві гарнітури, перша підключена гарнітура можє керувати відтворенням, його зупиненням і рівнем гучності. Додаткову інформацію див. у посібнику користувача для гарнітури.

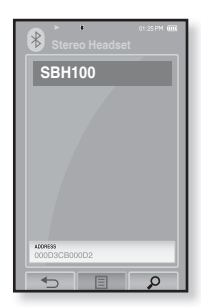

## ВИКОРИСТАННЯ МЕНЮ BLUETOOTH

## **ǪȭȌȒȓȦȟȍȕȕȧ ȗȘȐșȚȘȖȦ Bluetooth**

- 1. Торкніться **піктограми** <sup>©</sup> на екрані ГОЛОВНОГО МАНЮ
- **2.** Натисніть **піктограму** [ **□** ].
	- $\blacksquare$  З`явиться меню <Bluetooth>.
- **3.** Торкніться <Disconnect> (Від'єднання).
	- З'явиться вікно підтвердження відключення.
- 4. Торкніться <Yes> (Так).
	- Підключений пристрій буде відключено.

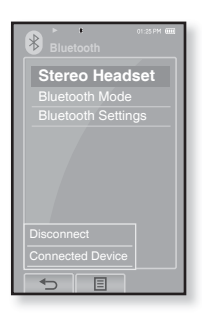

## **ǷȍȘȍȋȓȧȌ ȗȭȌȒȓȦȟȍȕȐȝ ȗȘȐșȚȘȖȮȊ Bluetooth**

- 1. Торкніться **піктограми ©** на екрані ГОЛОВНОГО МАНЮ
- **2.** Натисніть **піктограму [**  $\Box$ .
	- З`явиться меню <Bluetooth>.
- 3. Торкніться <Connected Device> (Підкл. пристрій).
	- З'явиться список підключених пристроїв.

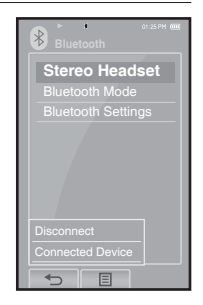

## **ǷǨǸǨǴǭǺǸǰ BLUETOOTH**

- 
- **Починаючи роботу -** У меню <Bluetooth Mode> (Режим Bluetooth) виберіть пункт <On>(Увімк.).
- 1. Торкніться **піктограми** <sup>©</sup> на екрані головного МАНЮ
- 2. Виберіть пункт <Bluetooth Settings> (Параметри Bluetooth) та торкніться його.
	- З`явиться меню <Bluetooth Settings> (Параметри Bluetooth).
- **3.** Установіть потрібні параметри та торкніться **<ODz>**.

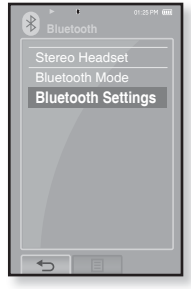

#### **ǪȈȘȭȈȕȚȐ ȗȈȘȈȔȍȚȘȭȊ Bluetooth**

- **Search Timeout** (Тайм-аут пошуку): можна вказати час, протягом якого плеєр шукатиме нові пристрої. Після встановлення часу пошук нового пристрою відбуватиметься впродовж встановленого ȟȈșț. ǴȖȎȕȈ ȊȐȉȘȈȚȐ ȚȈȒȭ ȊȈȘȭȈȕȚȐ: <10sec> (10sek), <20sec> (20sek), <30sec> (30sek), <45sec> (45sek) ȭ <60sec> (60sek).
- **Delete Device** (Видал. пристрій): можна видалити зареєстрований пристрій із плеєра. Торкніться піктограми [  $\frac{1}{100}$ . щоб видалити зареєстровані пристрої. Лив. стор. 96
- My Device Info. (Дані мого пристрою) : можна перевірити ім'я та адресу плеєра.

# ПАРАМЕТРИ BLUETOOTH (Продовження)

## **ǪȐȌȈȓȍȕȕȧ ȗȘȐșȚȘȖȦ Bluetooth**

- 1. Виберіть папку <Delete Device> (Видал. пристрій) та торкніться її.
	- З'явиться список зареєстрованих пристроїв.
- **2.** Виберіть пристрій, який потрібно видалити, ȭ ȚȖȘȒȕȭȚȤșȧ ȗȭȒȚȖȋȘȈȔȐ [ ].
	- Торкніться піктограми [  ${\widehat{\text{m}}}_{\text{A}}$  ], щоб видалити зареєстровані пристрої.
- **3.** Торкніться <Yes> (Так).
	- Вибраний пристрій буде видалено.

## **ǷȍȘȍȑȔȍȕțȊȈȕȕȧ ȗȘȐșȚȘȖȦ Bluetooth**

- 1. Виберіть папку <My Device Info.> (Дані  $M$ ого пристрою) та торкніться її.
	- З'явиться екран "Дані мого пристрою".
- **2.** Натисніть **піктограму** [  $\in$  1.
	- «З'явиться вікно «Edit Device Name ».
- **3.** Перейменуйте пристрій, торкаючися піктограм із цифрами чи буквами.
	- **[1Aa]** : Режим уведення перемикається із цифрового на англійську мову верхнього регістру й англійську мову нижнього регістру.
	- **[ ← ] :** Можна видаляти один символ за раз.<br>- - - · ···
	- **[ ]** : Між символами можна ставити пробіли.
	- **[OK] :** Підтвердьте внесені зміни.
	- Наприклад, уведіть "YPS5"
		- Перейдіть до відповідної піктограми символу та торкніться її.

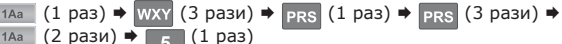

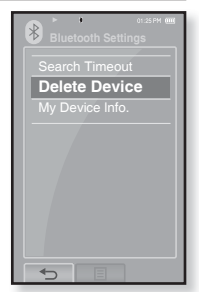

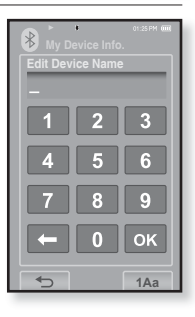

# усунення несправностей

Якщо виникла якась проблема під час користування новим mp3-плеєром, перевірте спосіб її вирішення з цього списку. Якщо проблему не усунено, зверніться до найближчого сервісного центру обслуговування компанії Samsung.

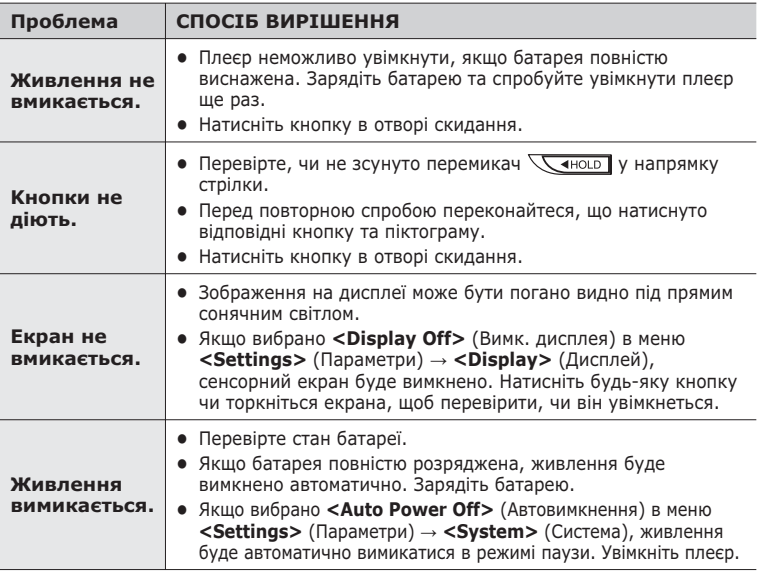

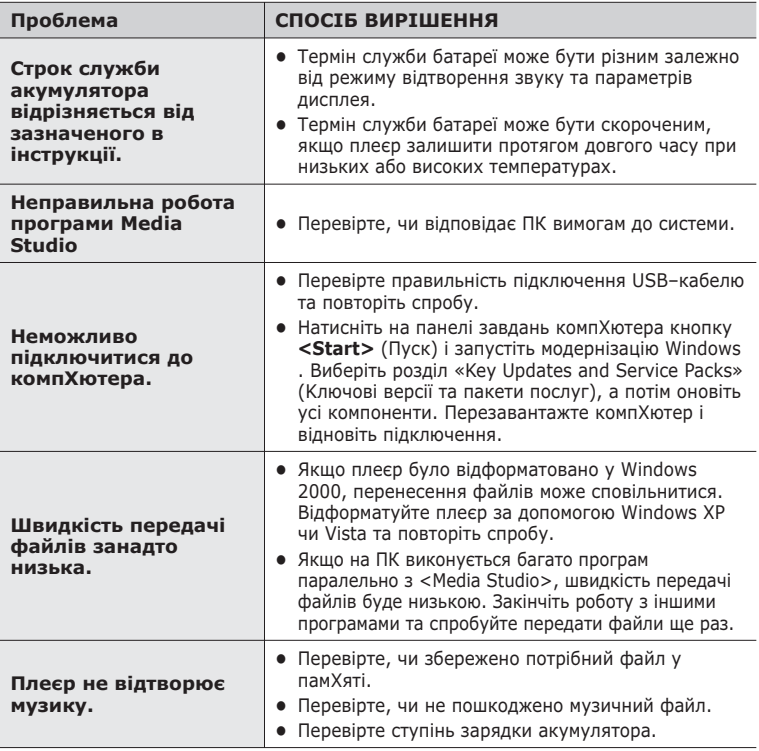

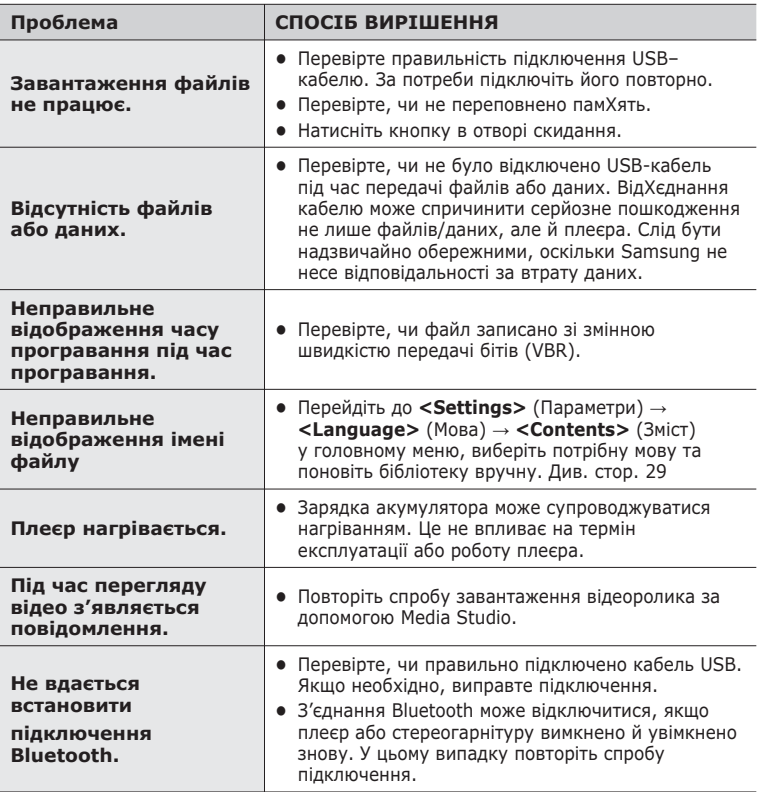

# додаток

# **ДЕРЕВО МЕНЮ**

Нижче наведено огляд організації системи меню та функцій у новому mp3-плеєрі.

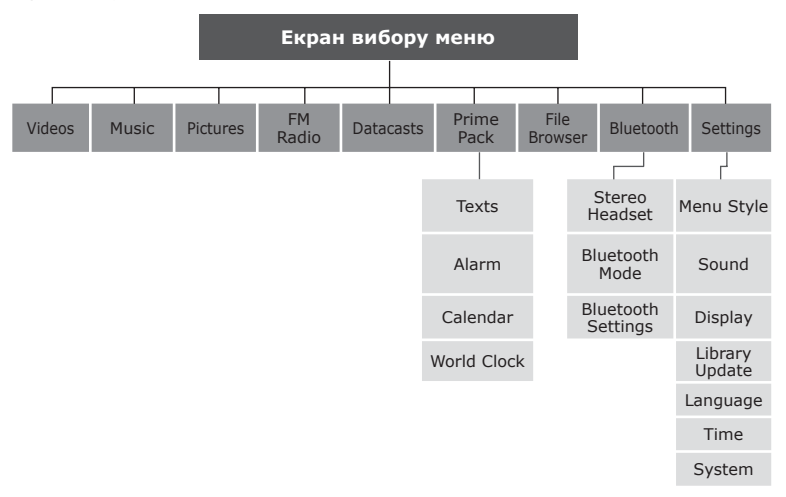

# СПЕЦИФІКАЦІЇ ВИРОБУ

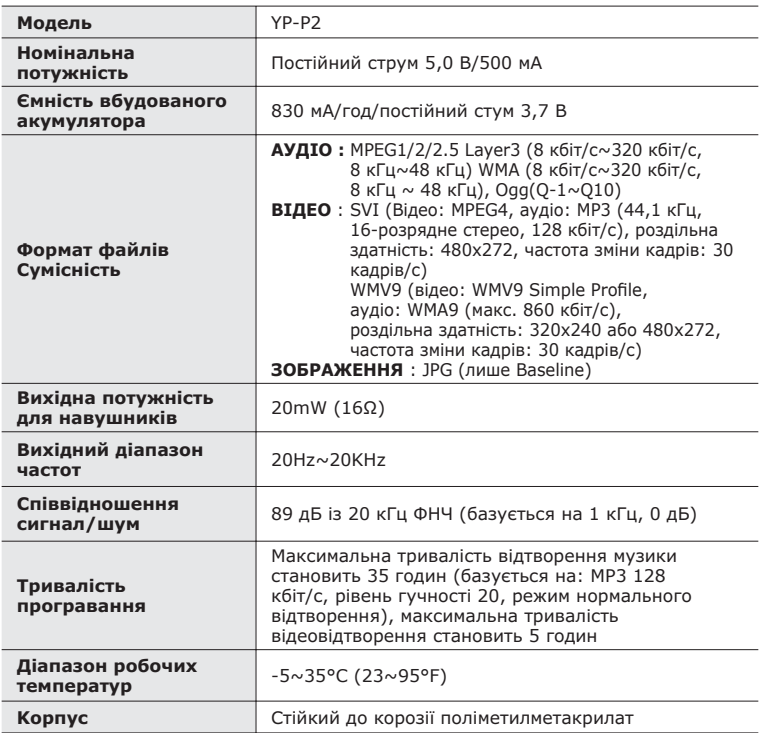

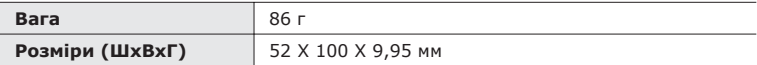

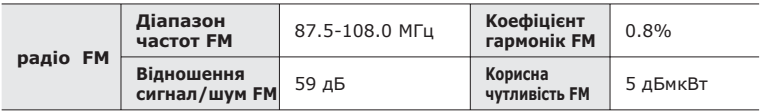

### **ǩȍȏȌȘȖȚȖȊȈ șȐșȚȍȔȈ**

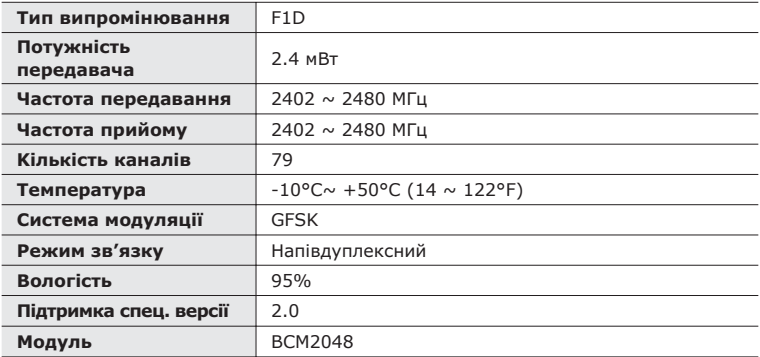

Вміст цієї інструкції може бути без попередження змінено з метою подальшого вдосконалення.

# **л**ІЦЕНЗІЯ

Виріб, до якого додається ця інструкція з експлуатації, ліцензовано на певних правах інтелектуальної власності певних третіх сторін. Дію цієї ліцензії обмежено приватним некомерційним використанням пристрою кінцевими користувачами для ліцензованих потреб. Права на комерційне використання не надаються. Ліцензія не дійсна для інших виробів і не поширюється на будь-які неліцензовані вироби або процеси згідно зі стандартами ISO/IEC 11172-3 або ISO/IEC 13818-3, що використовуються або продаються разом із цим виробом. Ліцензія надає право лише на кодування та/або декодування аудіофайлів згідно зі стандартами ISO/IEC 11172-3 або ISO/IEC 13818-3. Ця ліцензія не дає права на властивості або функції виробу, які не відповідають стандартам ISO/IEC 11172-3 a6o ISO/IEC 13818-3

# **ЛИШЕ ДЛЯ ЄВРОПИ**

Це позначення, зображене на виробі або в документації до нього, показує вказує на те, що по закінченні строку сисплуатації цей виріб не слід знищувати разом з іншими побутовими відходами. Шоб не завдати шкоди навколишньому середовищу або здоровХю людей через неконтрольоване знищення відходів, відокремлюйте виріб від інших типів сміття та утилізуйте за правилами екологічно раціонального повторного використання матеріальних ресурсів. Особам, які придбали виріб для побутового використання, слід звХязатися з роздрібними продавцями, в яких було придбано виріб, або з місцевими державними службами для отримання детальної інформації про те, куди і як можна здати пристрій для екологічно безпечної переробки. Особам. які придбали виріб для комерційного використання, тотрібно звернутися до постачальника та перевірити умови договору купівлі. Цей виріб не слід знишувати з іншими комерційними відходами.

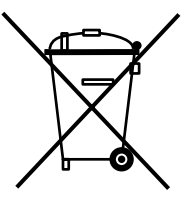

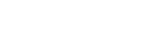

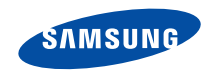

Якщо у Вас виникають запитання або коментарі щодо продукції Samsung, будь-ласка, звХяжіться із центром талисту, судалист, самители в 8-800-502-0000 www.samsung.ua